# DATAMART PASO A PASO WWW.RUEDATECNOLOGICA.COM

Historial de revisiones

Versión Fecha Autor: Descripción del cambio 1.0 31/08/2007 Rayner Huamantumba. Manual para diseño y desarrollo de Datamart

#### **INDICE**

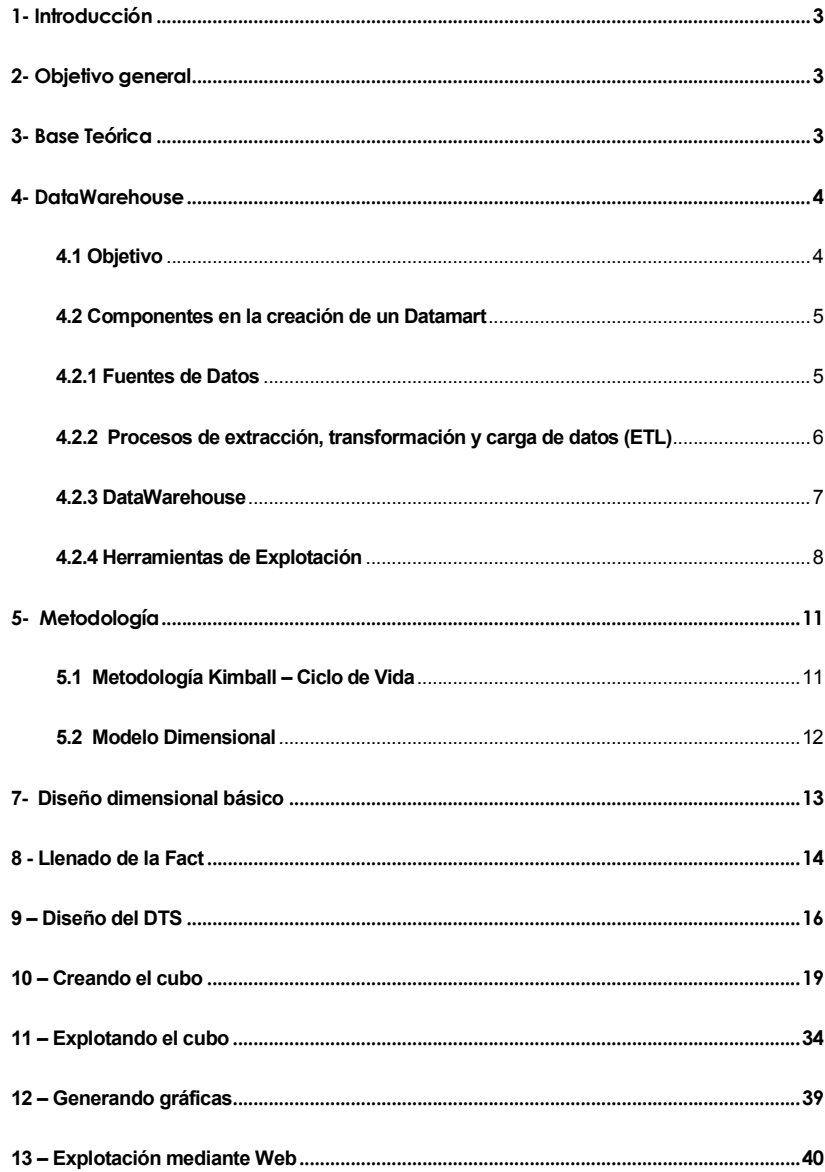

#### 1- Introducción

Datamart: De manera sencilla diremos que es un gran almacén de datos al cual puedo consultar rapidamente. Si escuchaste antes DataWarehouse te dire que es lo mismo simplemente que el Datamart es a un nivel más pequeño (áreas, jefaturas, etc) y el Datawarehouse es a nivel de toda la empresa.

### 2- Objetivo general

El presente documento tiene como objetivo plantear las bases teóricas para el desarrollo del Datamart de Ventas. El uso de la metodología a aplicar así como las herramientas posibles a utilizar.

# 3- Base Teórica

Para el desarrollo del Datamart es necesario contar con una base teórica en lo referente a que es la inteligencia de negocios y para que se usa un Datamart..

Inteligencia de Negocios es el conjunto de estrategias y herramientas enfocadas a la administración y creación de conocimiento mediante el análisis de datos existentes en una organización o empresa. Este conjunto de herramientas y metodologías tienen en común las siguientes características:

- Accesibilidad a la información: Los datos son la fuente principal de este concepto. Lo primero que deben garantizar este tipo de herramientas y técnicas será el acceso de los usuarios a los datos con independencia de la procedencia de estos.
- Apoyo en la toma de decisiones: Se busca ir más allá en la presentación de la información, de manera que los usuarios tengan acceso a herramientas de análisis que les permitan seleccionar y manipular sólo aquellos datos que les interesen.
- Orientación al usuario final. Se busca independencia entre los conocimientos técnicos de los usuarios y su capacidad para utilizar estas herramientas.

Inteligencia de negocios, también llamado Business Intelligence (BI), entonces permite la mejor toma de decisiones en base a información histórica previamente analizada.

"Con la ausencia de BI, existe de hecho un hueco: cuando los usuarios toman decisiones y analizan riesgos y oportunidades basados en información anecdótica, incompleta o desactualizada, lo cual no es mejor que adivinar.

La BI correcta no solamente advierte a una empresa de los problemas que surgen, sino también destaca las oportunidades y ahorro en costos, por lo que en muchas empresas se utiliza el concepto de centro de competencia para la inteligencia de negocios (BI competency center)."<sup>1</sup>

## 4- DataWarehouse

Es un almacén de datos relacionados a las actividades de una organización y grabadas en una base de datos diseñada específicamente con el propósito de hacer informes para después analizar estos informes y conseguir información estratégica.

## 4.1 Objetivo

 $\overline{a}$ 

El DataWarehouse tiene como objetivo agrupar los datos de toda la empresa con el fin de facilitar su análisis, de forma que sean útiles para acceder y analizar información sobre la propia empresa.

<sup>1</sup> http://www.netmedia.info/netmedia/articulos.php?id\_sec=32&id\_art=3677&num\_page=10769

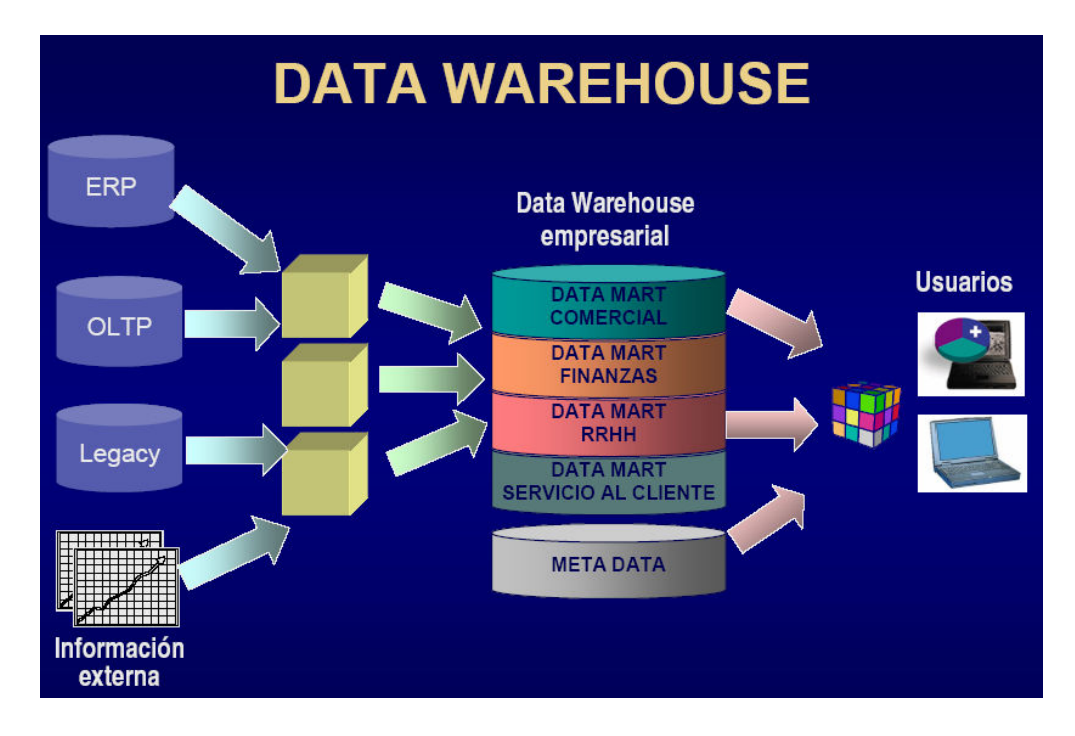

#### 4.2 Componentes en la creación de un Datamart

## 4.2.1 Fuentes de Datos

Son las que alimentan de información al DataWarehouse, están diseñadas para registrar grandes cantidades de transacciones. Entre ella tenemos la base de datos OLTP (Una base de datos para soportar procesos transaccionales).

#### Características:

- Son pobladas por usuarios finales.
- Se optimizan en función a procesos transaccionales.
- Se actualizan constantemente.
- Contienen mucha información de detalle.

#### OLTP:

"Una base de datos para soportar procesos transaccionales en línea (OLTP), puede no ser adecuada para el DataWarehouse ya que ha sido diseñada para maximizar la capacidad transaccional de sus datos y típicamente tiene cientos de tablas la gran mayoría normalizadas. Su diseño también ha sido condicionado por los procesos operacionales que deberá soportar para la óptima actualización de sus datos,

normalmente muchas de sus tablas en constantes y continuos cambios. Los sistemas DataWarehouse están orientados a procesos de consultas en contraposición con los procesos transaccionales."<sup>2</sup>

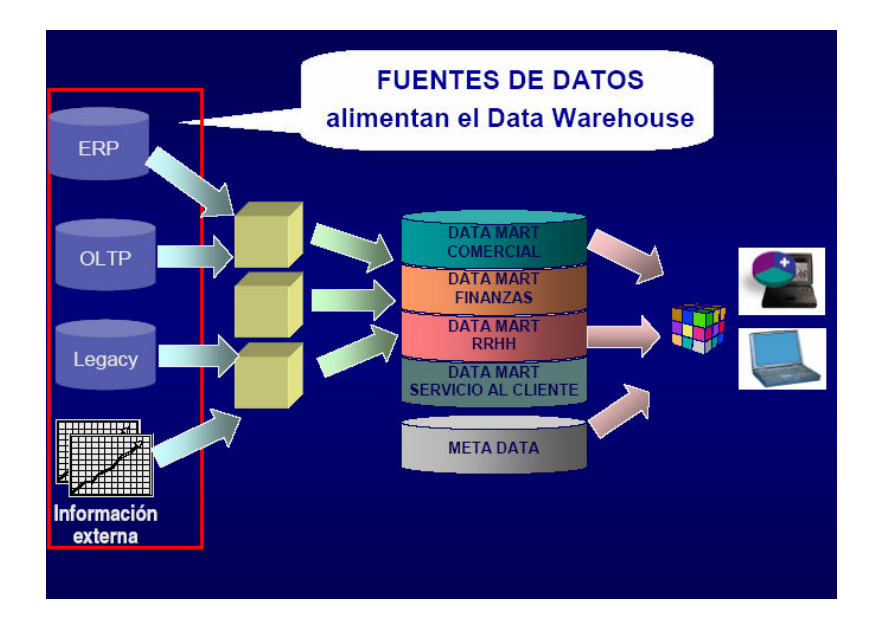

#### 4.2.2 Procesos de extracción, transformación y carga de datos (ETL)

Los datos se encuentran almacenados en base de datos destinados al registro de transacciones. Es necesario extraer y transformar los datos antes de cargar los resultados en el DataWarehouse.

 "Los mismos elementos de datos, si son usados por aplicaciones diferentes o administrados por diferentes software DBMS, pueden definirse al usar nombres de elementos inconsistentes, que tienen formatos inconsistentes y/o ser codificados de manera diferente. Todas estas inconsistencias deben resolverse antes que los elementos de datos sean almacenados en el DataWarehouse.

 Uno de los desafíos de cualquier implementación de DataWarehouse, es el problema de transformar los datos. La transformación se encarga de las inconsistencias en los formatos de datos y la codificación, que pueden existir dentro de una base de datos única y que casi siempre existen cuando múltiples bases de datos contribuyen al DataWarehouse.

 $\overline{a}$ 

<sup>&</sup>lt;sup>2</sup> http://www.navactiva.com/web/es/atic/aseso/desarrollo/asesor1/2005/32086.jsp

La transformación de datos también se encarga de las inconsistencias en el contenido de datos. Una vez que se toma la decisión sobre que reglas de transformación serán establecidas, deben crearse e incluirse las definiciones en las rutinas de transformación."<sup>3</sup>

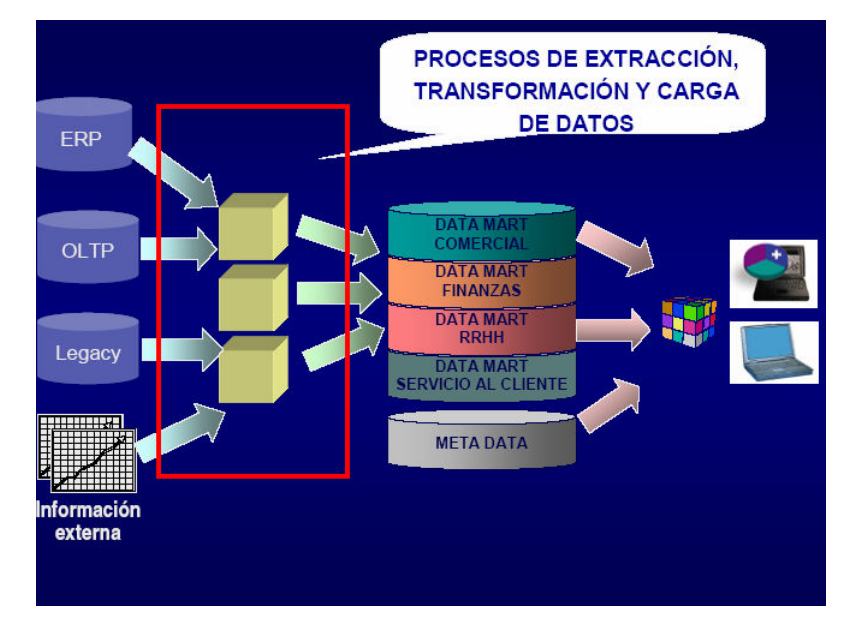

#### 4.2.3 DataWarehouse

 $\overline{a}$ 

Un DataWarehouse contiene la información de toda la empresa. Cualquier departamento puede acceder a la información de cualquier otro departamento mediante un único medio, así como obligar a que los mismos términos tengan el mismo significado para todos. Un Datamart almacena la información de un área o departamento especifico y un conjunto de Datamarts forman un DataWarehouse

Un Datamart es una solución que, compartiendo tecnología con el DataWarehouse (pero con contenidos específicos, volumen de datos más limitado y un alcance histórico menor), permita dar soporte a una empresa pequeña, un departamento o área de negocio de una empresa grande.

El DataMart cubre de manera óptima las necesidades de informes. No es conveniente efectuar consultas sobre los sistemas transaccionales, debido a que hay que integrar datos de diversas OLTP.

<sup>&</sup>lt;sup>3</sup> http://www.programacion.com/bbdd/tutorial/warehouse/6/#warehousing\_arquitectura\_operacione

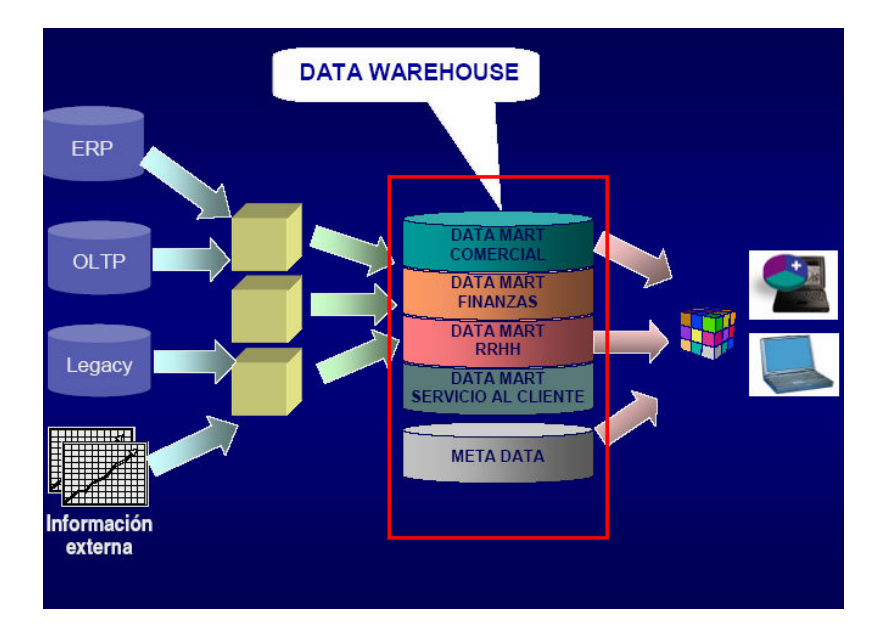

#### 4.2.4 Herramientas de Explotación

El DataWarehouse está orientado a la toma de decisiones. Un buen diseño de la base de datos favorece el análisis y la recuperación de datos para obtener una ventaja estratégica y para facilitar la toma de decisiones. El DataWarehouse (DW) almacena datos de acuerdo a categorías o estructurándolos de forma que favorezcan el análisis de los datos el análisis histórico.

El DataWarehouse no está orientado a procesos relacionados con la operatividad de la empresa. El DataWarehouse está preparado para ser explotado mediante herramientas específicas que permiten la extracción de información significativa y patrones de comportamiento que permanecen ocultos en un enorme repositorio de datos.

Veamos las herramientas software que existen:

• Herramienta de consulta y reporte

Las herramientas de consulta al igual que la mayoría de herramientas visuales, permiten apuntar y dar un click a los menús y botones para especificar los elementos de datos, condiciones, criterios de agrupación y otros atributos de una solicitud de información. La herramienta de consulta genera entonces un llamado a una base de datos, extrae los datos pertinentes, efectúa cálculos adicionales,

manipula los datos si es necesario y presenta los resultados en un formato claro. Se puede almacenar las consultas y los pedidos de reporte para trabajos subsiguientes, como está o con modificaciones. El procesamiento estadístico se limita comúnmente a promedios, sumas, desviaciones estándar y otras funciones de análisis básicas. Aunque las capacidades varían de un producto a otro, las herramientas de consulta y reporte son más apropiadas cuando se necesita responder a la pregunta ¿"Qué sucedió"?

• Herramientas de base de datos multidimensionales / OLAP

Las primeras soluciones OLAP (On Line Analytical Processing), estuvieron basadas en bases de datos multidimensionales (MDDBS). Un cubo estructural (dos veces un hipercubo o un arreglo multidimensional) almacenaba los datos para que se puedan manipular intuitivamente y claramente ver las asociaciones a través de dimensiones múltiples Pero este enfoque tiene varias limitaciones:

- $\circ$  Las nuevas estructuras de almacenamiento de datos requieren bases de datos propietarias. No hay realmente estándares disponibles para acceder a los datos multidimensionales.
- o La segunda limitación de un MDDB concierne al desarrollo de una estructura de datos. Las compañías generalmente almacenan los datos de la empresa en bases de datos relacionales, lo que significa que alguien tiene que extraer, transformar y cargar estos datos en el hipercubo.
- Sistemas de información ejecutivos

Las herramientas de sistemas de información ejecutivos (Executive Information Systems - EIS), proporcionan medios sumamente fáciles de usar para consulta y análisis de la información confiable. Generalmente se diseñan para el usuario que necesita conseguir los datos rápidamente, pero quiere utilizar el menor tiempo posible para comprender el uso de la herramienta. El precio de esta facilidad de uso es que por lo general existen algunas limitaciones sobre las capacidades analíticas disponibles con el sistema de información ejecutivo. Además, muchas de las herramientas de consulta/reporte y OLAP/multidimensional, pueden usarse para desarrollar sistemas de información

ejecutivos. El concepto de sistema de información ejecutivo es simple: los ejecutivos no tienen mucho tiempo, ni la habilidad en muchos casos, para efectuar el análisis de grandes volúmenes de datos. El EIS presenta vistas de los datos simplificados, altamente consolidados y mayormente estáticas.

• Herramientas de Data Mining

Data Mining es una categoría de herramientas de análisis open-end. En lugar de hacer preguntas, se toma estas herramientas y se pregunta algo "interesante", una tendencia o una agrupación peculiar, por ejemplo. El proceso de Data Mining extrae los conocimientos guardados o información predictiva desde el DataWarehouse sin requerir pedidos o preguntas específicas. Las herramientas Mining usan algunas de las técnicas de computación más avanzadas para generar modelos y asociaciones como redes neurales, detección de desviación, modelamiento predictivo y programación genética. Data Mining es un datoconducido, no una aplicación-conducida.

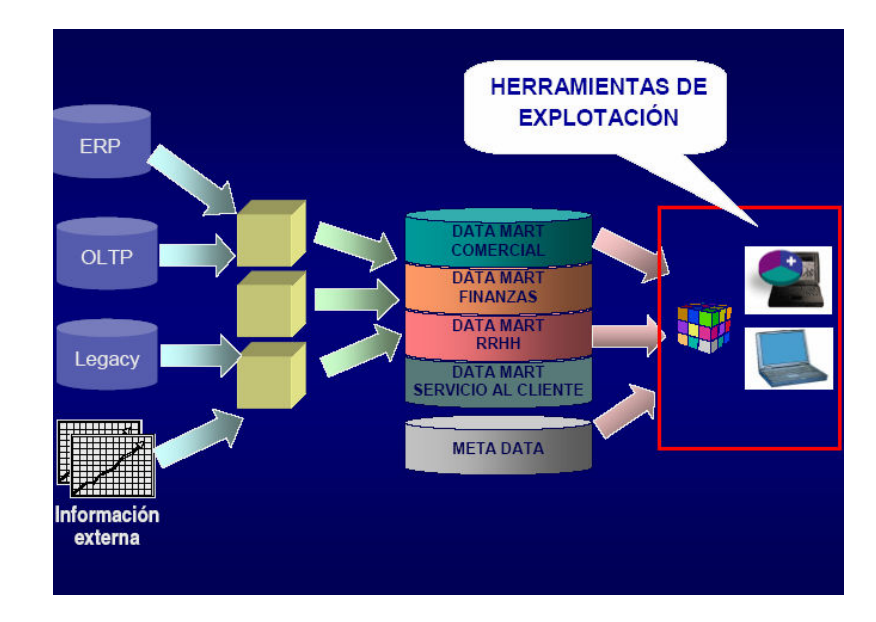

# 5- Metodología

Para el desarrollo del DataMart de Ventas se hará uso de la metodología Kimball.

La metodología de Kimball se enfoca principalmente en el diseño de la base de datos que almacenará la información para la toma de decisiones. El diseño se basa en la creación de tablas de hechos (FACTS) que son tablas que contienen la información numérica de los indicadores a analizar, es decir la parte cuantitativa de la información.

"Ralph Kimball, es reconocido como uno de los padres del concepto de Data Warehouse, se ha dedicado desde hace más de 10 años al desarrollo de su metodología para que éste concepto sea bien aplicado en las organizaciones y se asegure la calidad en el desarrollo de estos proyectos."<sup>4</sup>

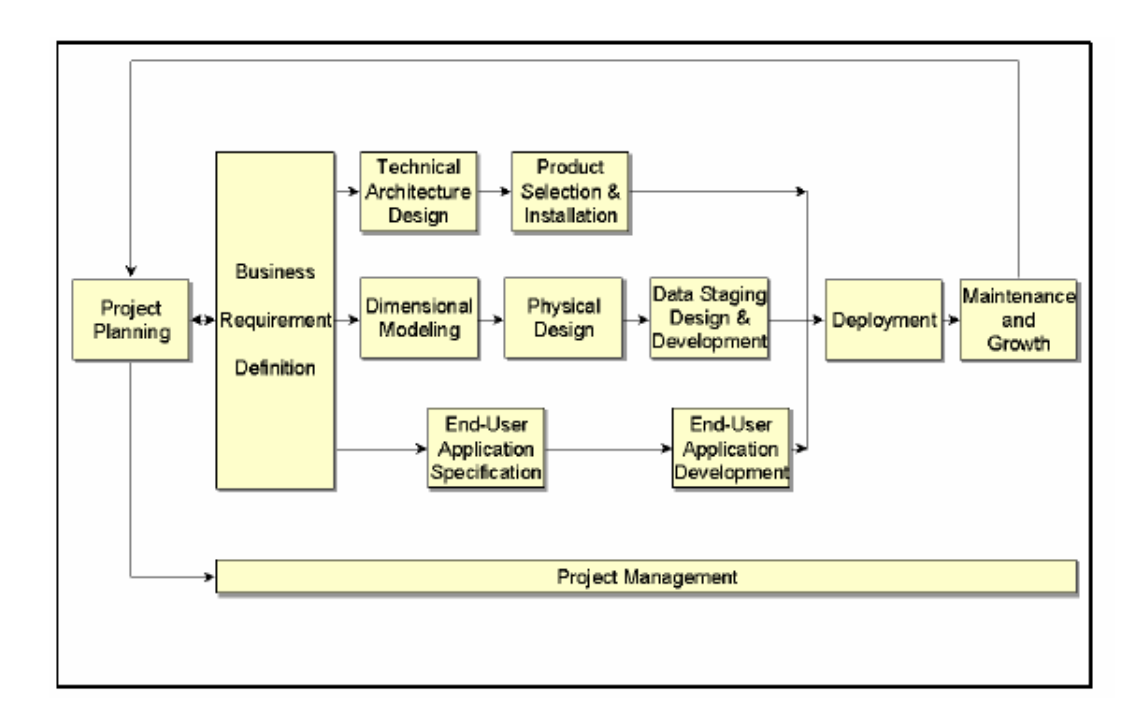

#### 5.1 Metodología Kimball – Ciclo de Vida

En el grafico anterior se presenta el ciclo de vida de para el desarrollo de un proyecto Datamart o Datawarehouse.

 $\overline{a}$ 

<sup>4</sup> http://www.gopac.com.mx/bi/index.htm

# 5.2 Modelo Dimensional

El modelado dimensional se basa en HECHOS (Facts) y es una alternativa al modelado relacional. Sus principales ventajas son:

- Enfocado en el negocio y sus actividades
- Permite búsquedas a gran velocidad

Ejemplo: Para el diseño de un modelo dimensional de ventas se considera a la VENTA como un hecho, luego la Fact principal se pasa a llamar VENTAS. Esta Fact tiene como medida la cantidad vendida. A esta medida se le conoce como METRICA.

La Fact a su vez cuenta con dimensiones (tablas) que la rodean. Para el ejemplo se tiene: Para que una venta se efectué se debe considerar al articulo vendido, al cliente que la compro, a la fecha en que fue vendido, a los almacenes, etc. Todo depende de la complejidad del mismo y de lo que se quiera mostrar. Por ejemplo si nos interesa saber solo el nombre del cliente entonces nuestra dimensión cliente solo tendrá el nombre y nada más. Sin embargo si nos interesa el distrito donde vive para posteriormente agrupar nuestras ventas por distritos entonces se deben considerar obligatoriamente al distrito dentro de los campos de la tabla clientes.

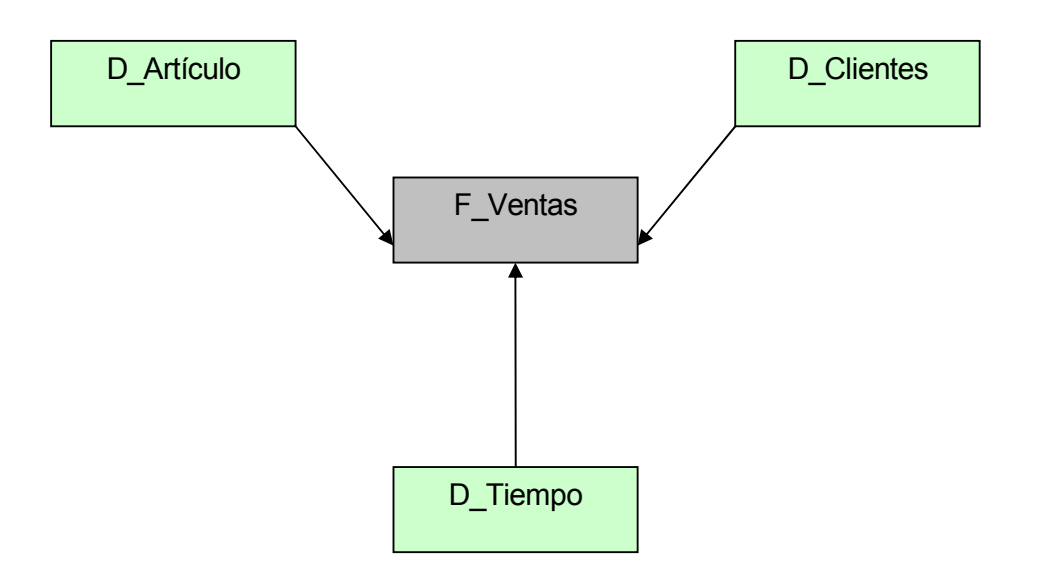

## Características del modelado dimensional

Debemos tener en cuenta al llenar un modelo dimensional:

- No deben existir en el modelo dimensional datos nulos
- Cada dimensión tiene un código auto correlativo independiente ques es su llave principal (IDENTITY)
- Los datos deben estar estandarizados. Ejemplo: si en alguna tabla se escribía 1 para masculino y 0 para femenino y en otra tabla se escribía M para masculino y F para Femenino. Al momento de llevar esta información al modelo dimensional todo debe esta estandarizado. Este tipo de conversión se hacen en el proceso de ETL Extracción, transformación y carga. Generalmente es un DTS el encargado de hacer ese trabajo

#### 7- Diseño dimensional básico

Se realiza el diseño básico dimensional (Modelado dimensional):

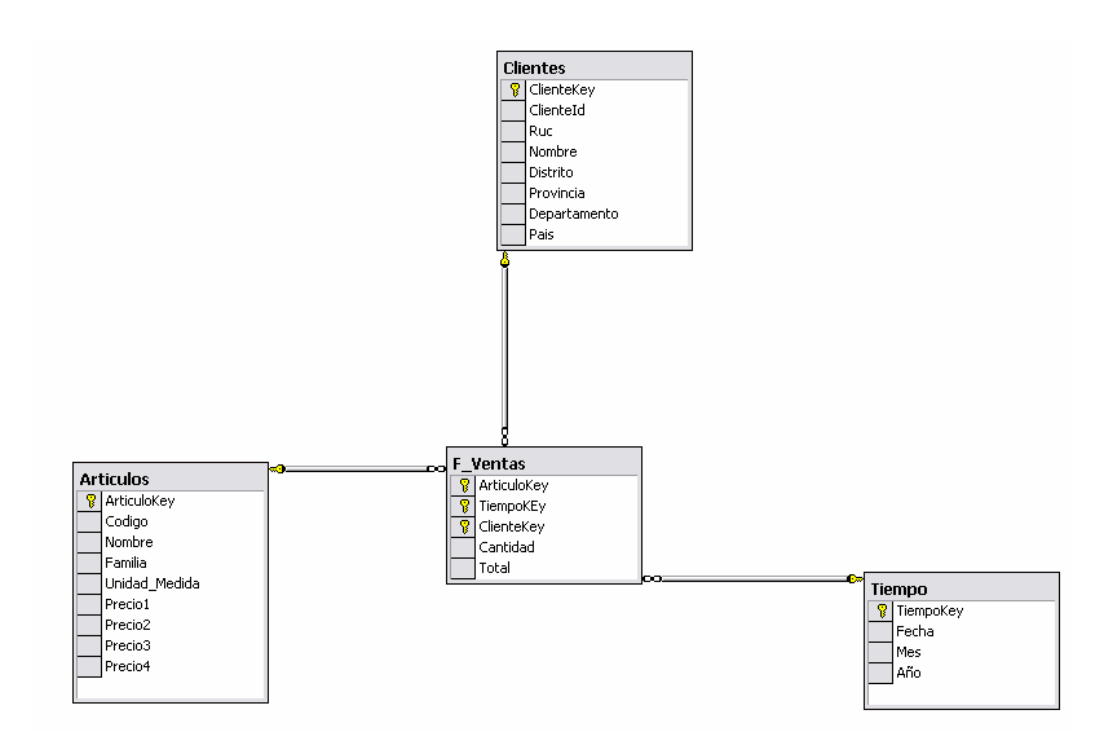

Las consideraciones que deben tomarse para el llenado de la Fact de ventas son:

- Sus llaves principales son las llaves de las dimensiones
- No tiene código ni llave propia. Sus únicas llaves son las llaves de las dimensiones.
- Las llaves de la Fact no son IDENTITY

# 8 - Llenado de la Fact

Esta parte no les va servir de mucho por mi base de datos fuente no es la misma que la suya. Así que aquí cambia dependiendo de su OLTP. De todas maneras les pongo el código

Se realiza con DTS para realizar la transformación de la data del sistema transaccional a este modelo dimensional.

#### Mediante el SQL

# LLENADO DE TIEMPO

use logistica select distinct cf.cabfeccrea, cf.cabaño, cf.cabmes from cabecera\_facturas cf where cf.cabestado!='B' and cf.cabfact\_flag\_cv='V' AND NOT(cf.DOCCODIGO IN ('NCV' ,'NDV'))

# LLENADO DE CLIENTES

select CP.Cypcodigo, CP.CYPRUC, CP.CypRazonSocial, isnull(Cp.CYPPAIS,'Internacional') as CYPPAIS, isnull(cp.CYPUBIGEO,'999999') as Cypubigeo, isnull(U.UBIDESC\_DIST,'Internacional') as UBIDESC\_DIST, isnull(U.UBIDESC\_PROV,'Internacional') as UBIDESC\_PROV, isnull(U.UBIDESC\_DPTO,'Internacional') as uBIDESC\_DPT from comun\_cliente\_proveedor CP, tabla\_ubigeo U where cyptipo='c' and cp.cypubigeo=u.ubicodigo order by Cypubigeo aSC,CP.CypRazonSocial asc

#### LLENADO DE ARTICULOS

select

 A.ARTCODIGO, A.ARTDESCRI, F.FAMDESCRIPCION, G.GRUDESCRIPCION, U.UDMDESCRIPCION, W.ppaprecion1, W.ppaprecion2, W.ppaprecioe3, W.ppaprecioe4

from articulos A

inner join comun\_familias F on A.FAMCODIGO = F.FAMCODIGO inner join grupos G on A.GRUCODIGO = G.GRUCODIGO

# LLENADO DE LA FACT

#### select

a.articulokey, c.clientekey, t.tiempokey, df.detcant\_mov, df.detimp\_mov\_me

from

articulos a, clientes c, tiempo t, Logistica.dbo.cabecera\_facturas cf, Logistica.dbo.detalle\_facturas df

#### where

c.clienteid = cf.cabcodprov and a.codigo = df.artcodigo and t.fecha = cf.cabfec\_emision and cf.cabtrans\_nro = df.cabtrans\_nro AND NOT(cf.DOCCODIGO IN ('NCV' ,'NDV')) and cf.cabfact\_flag\_cv='V' and cf.cabestado!='B'

#### 9 – Diseño del DTS

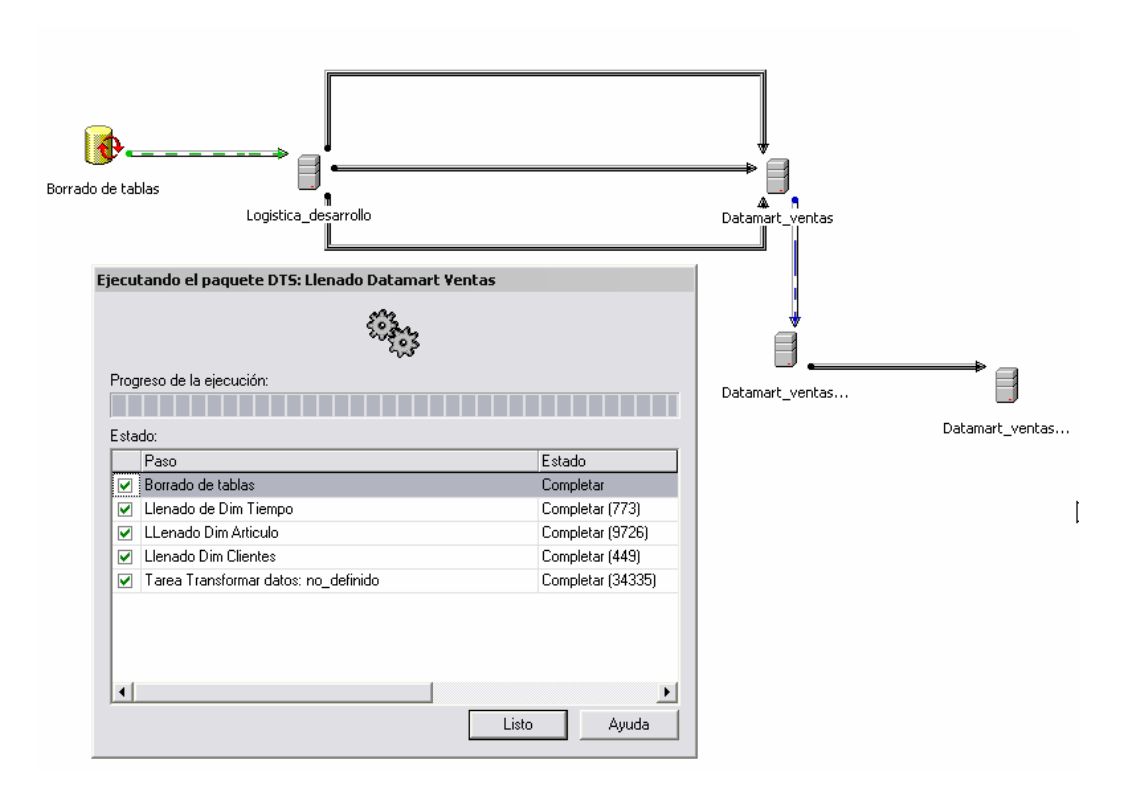

En cada una de las flechas están las transformaciones basadas en la sentencias SQL mostradas arriba:

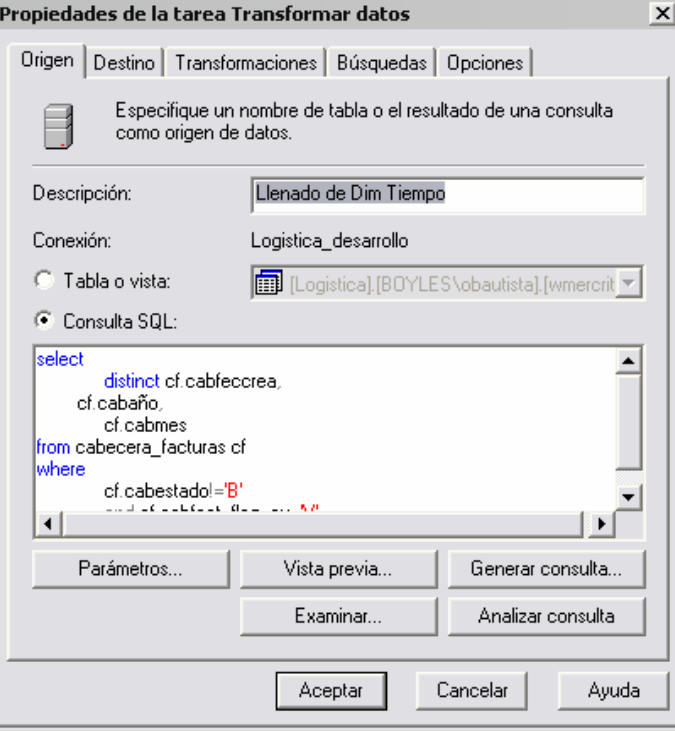

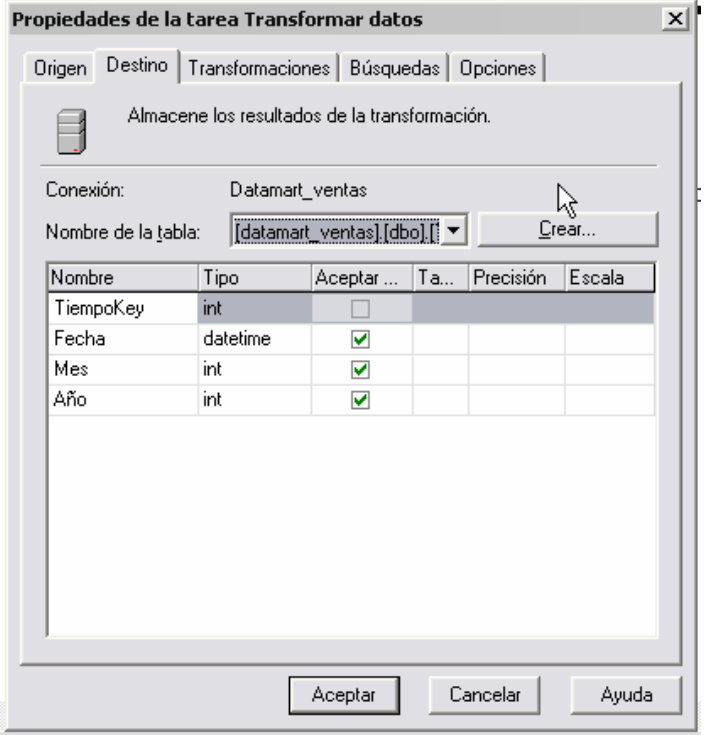

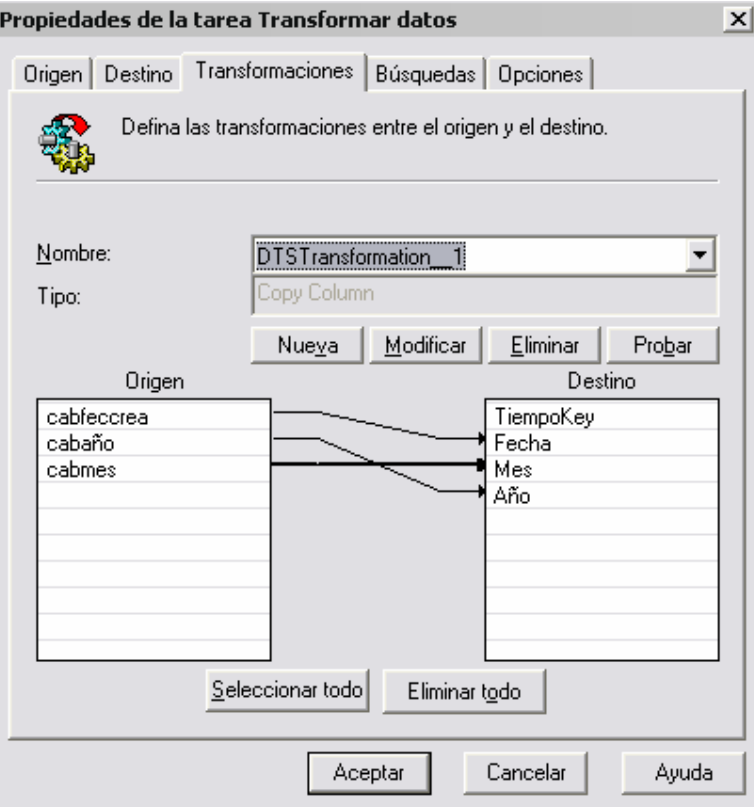

Como se puede apreciar. Antes de la transformación existe una tarea que borra completamente los datos de todas las tablas. Incluyendo la tabla de hechos (FACT)

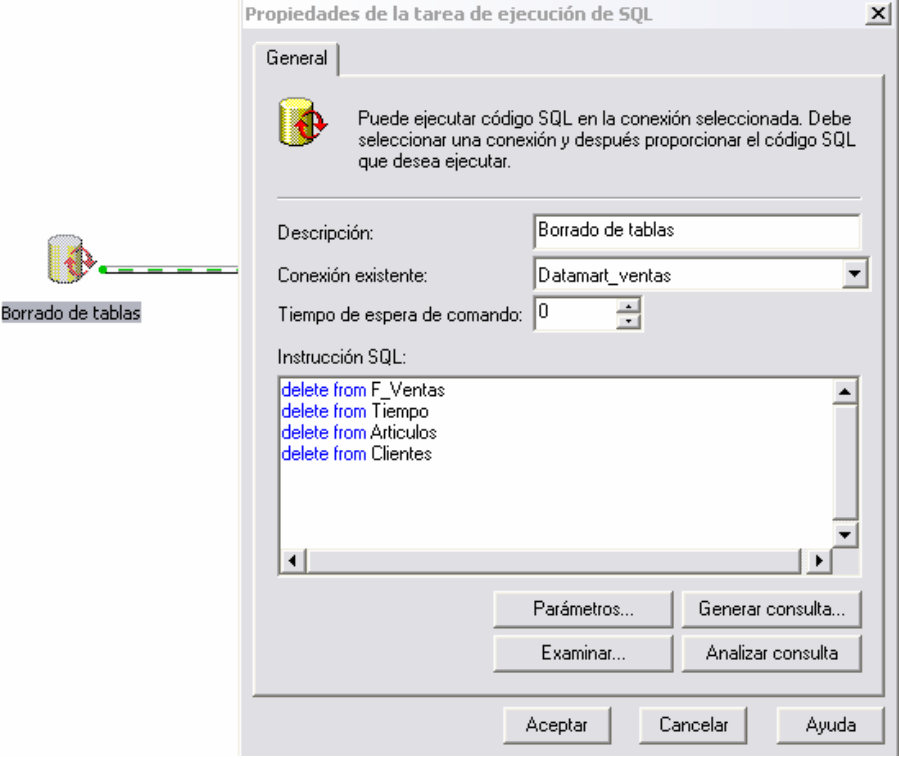

# 10 – Creando el cubo

Se utilizará el Analysis Services del SQL 2000

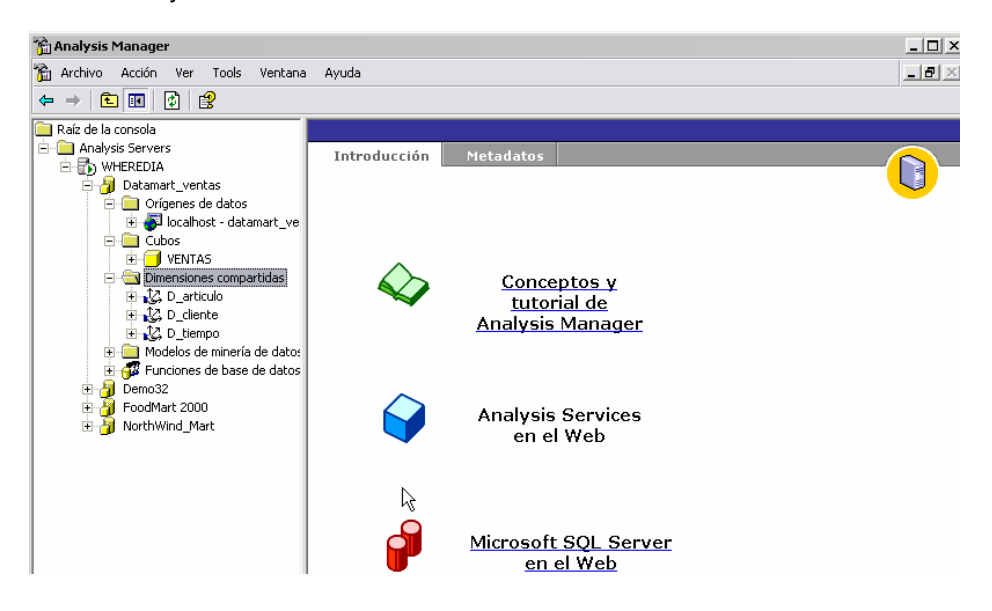

Para crear un cubo primero se debe crear una base de datos llamada de cualquier manera:

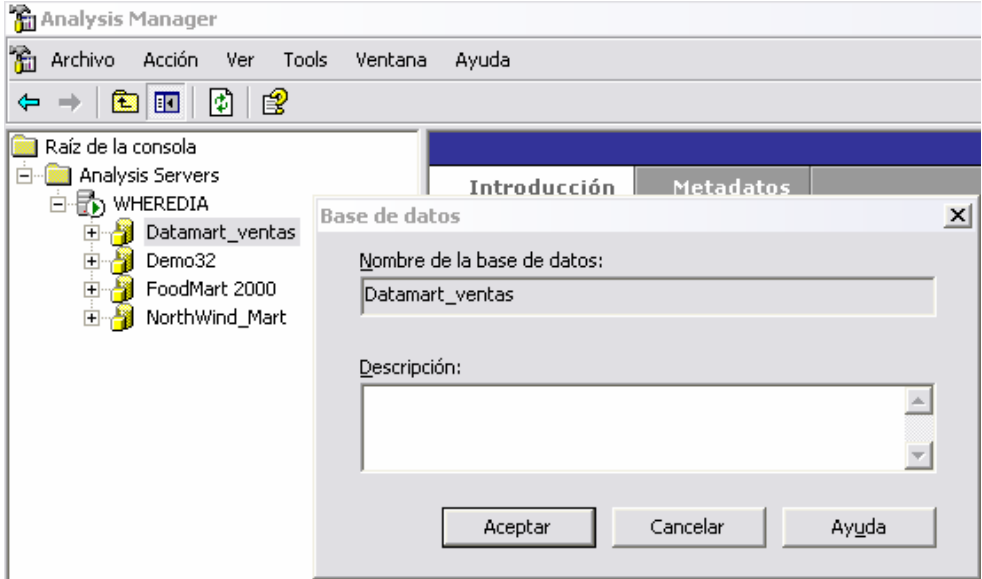

Luego hacer una conexión a la base de datos del DATARMART (Origen de datos)

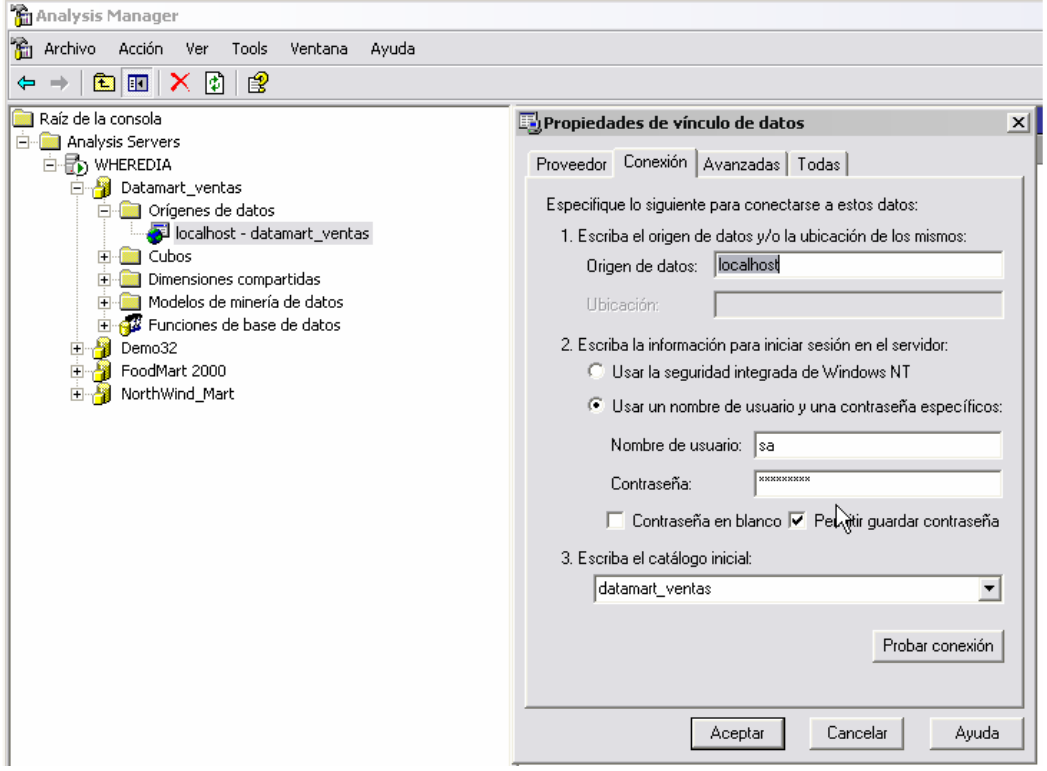

Luego se usa el asistente para crear cubos

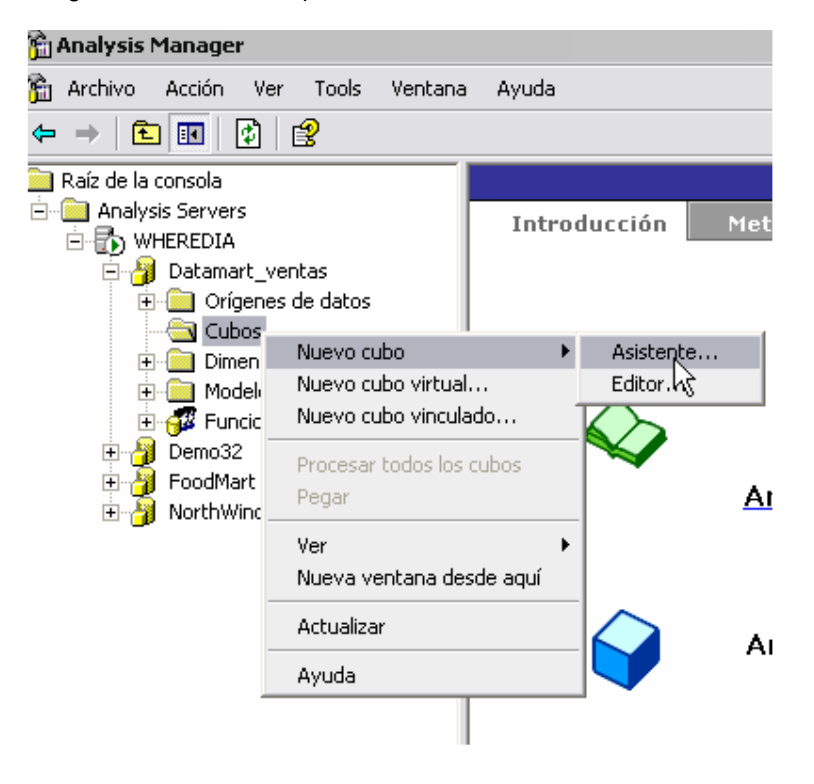

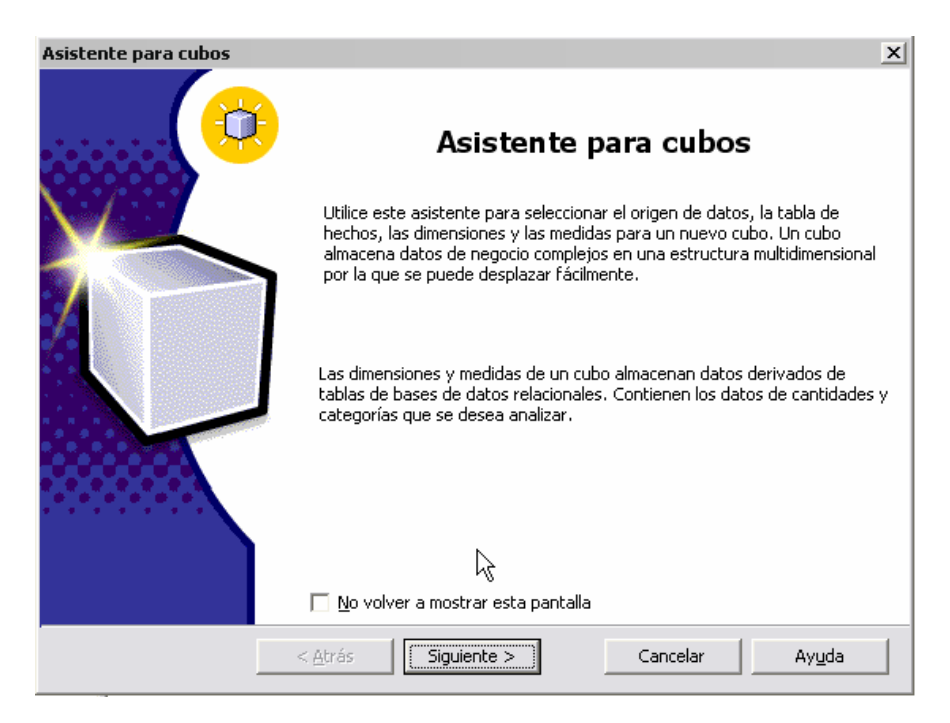

Seleccionas la tabla de hechos FACT VENTAS

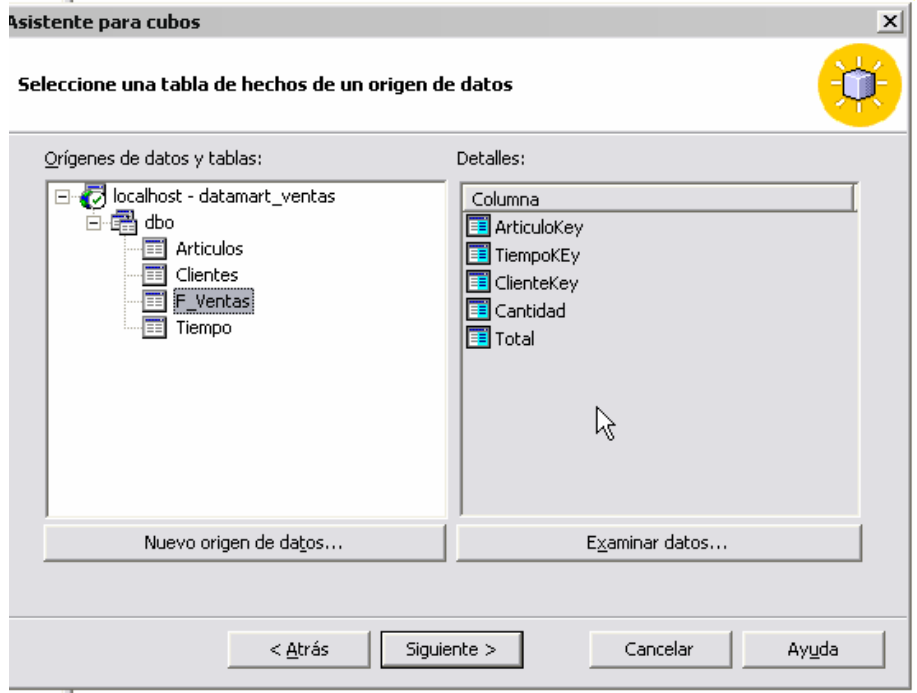

Selecciona la métrica. Que es lo que se va medir.

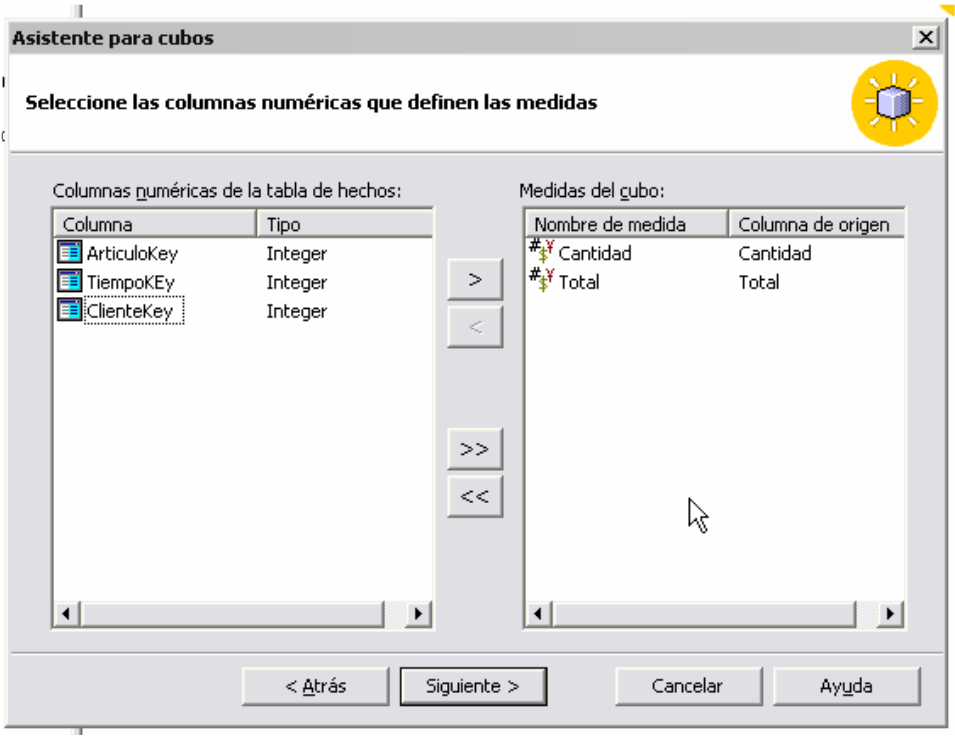

#### Seleccione las dimensiones del cubo

Se selecciona las dimensiones que intervienen en el hecho para definir el cubo. Si no existen dimensiones se presiona NUEVA DIMENSION

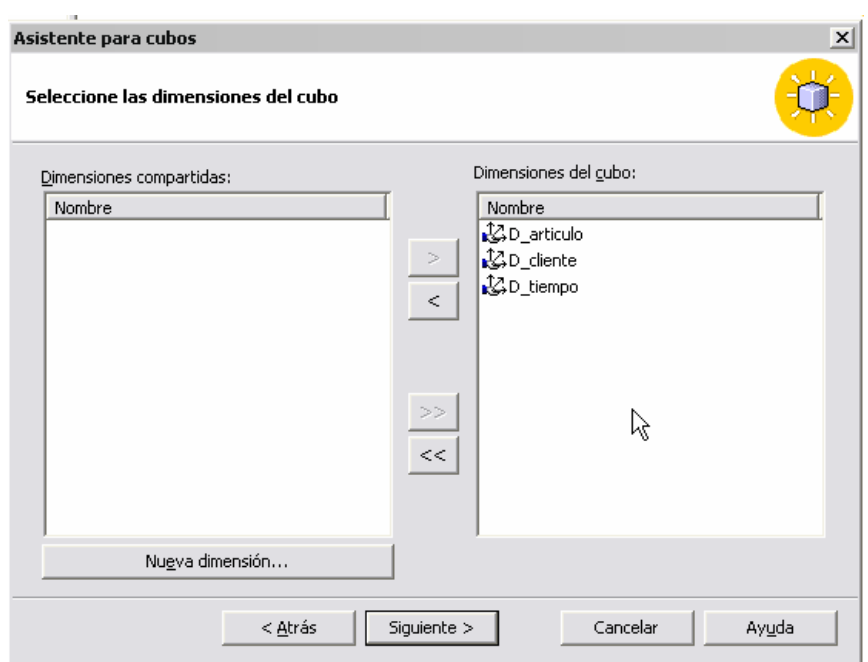

#### Para crear una nueva dimensión:

Seleccionamos el asistente para creación de dimensiones.

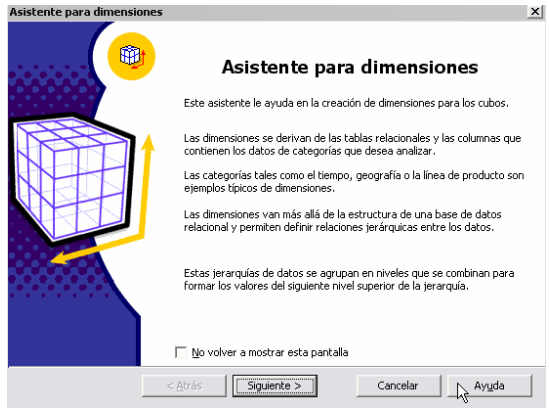

Elegimos la forma de la jerarquía de la dimensión. La más usada es la del Esquema Estrella, También es la más simple.. El esquema estrella se identifica por tener a la tabla de Hechos o Fact rodeada de dimensiones solas.

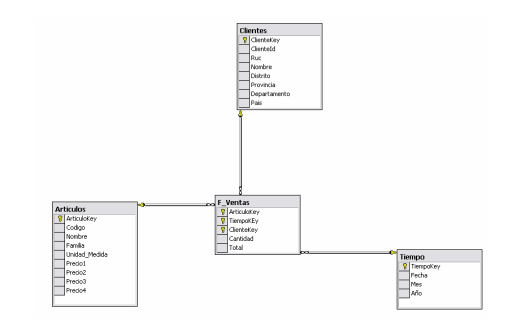

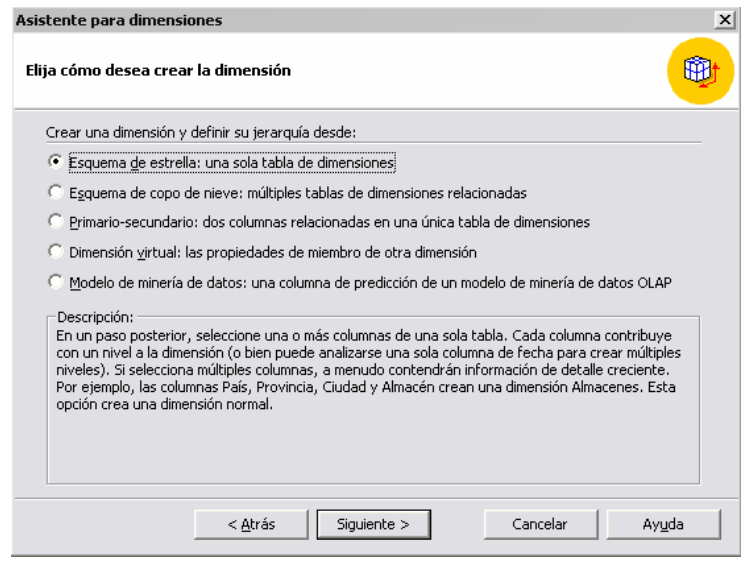

Luego de seleccionar el tipo de diagrama (se recomienda estrella) se procede a seleccionar la tabla desde la cual se planea hacer la dimensión. En este caso se elige Clientes

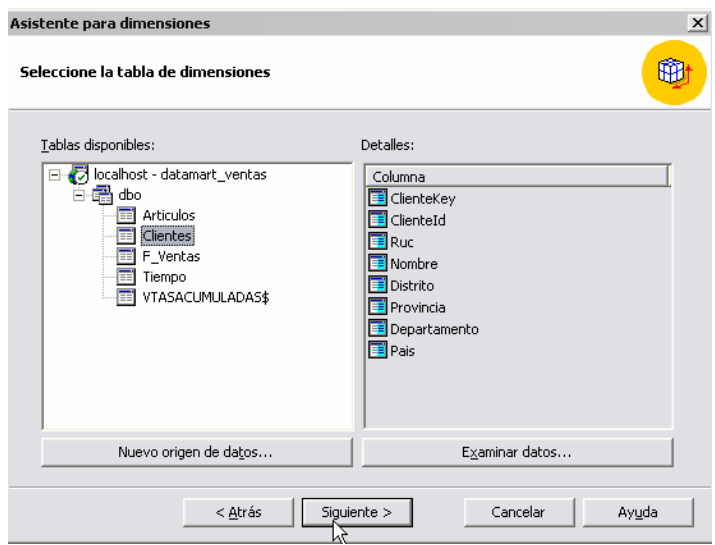

Luego se seleccionan los niveles de la dimensión Clientes. Estos niveles definen la jerarquía que se quiera mostrar luego en el reporte. Como se puede apreciar aparecen puntos al lado de los nombres. A menos puntos es mayor la jerarquía. En este caso se puede ver que País tiene solo 1 punto y departamento tiene 2 puntos. Esto significa que para 1 país existirán muchos departamentos. Relación de 1 a muchos. Y así sucesivamente. Téngase en cuenta que se puede forzar a que Departamento suba por encima de País, no tiene sentido en este caso pero es posible. Se podrían crear varias dimensiones Clientes con diferente tipo de jerarquías.

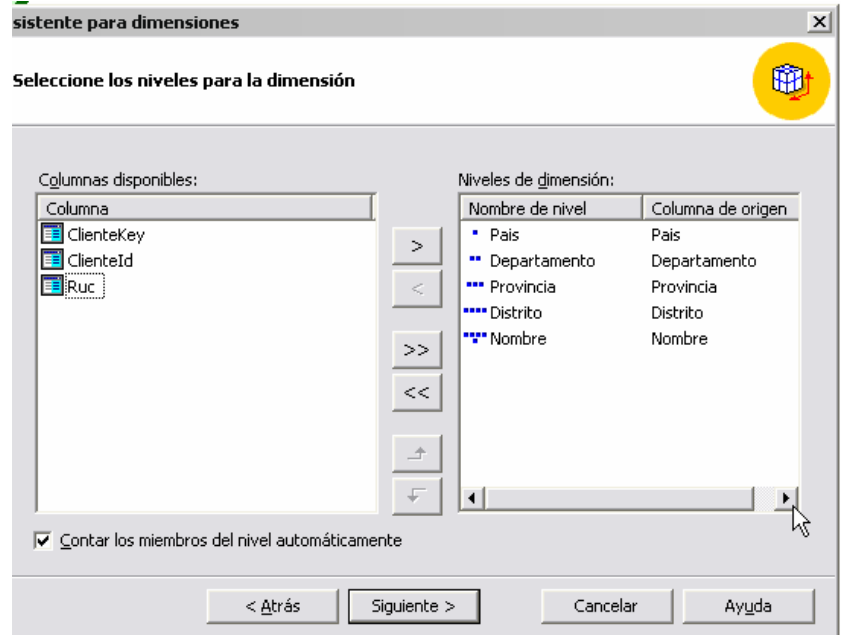

Luego se procede a especificar las columnas claves de miembros. Esto sucede cuando en algunas tablas se definen códigos y descripción. Ejemplo. Código de provincia y descripción de provincia. Entonces el nombre es Provincia y la clave es su código. Para el ejemplo que se viene trabajando no existe este problema porque se esta considerando solo la descripción.

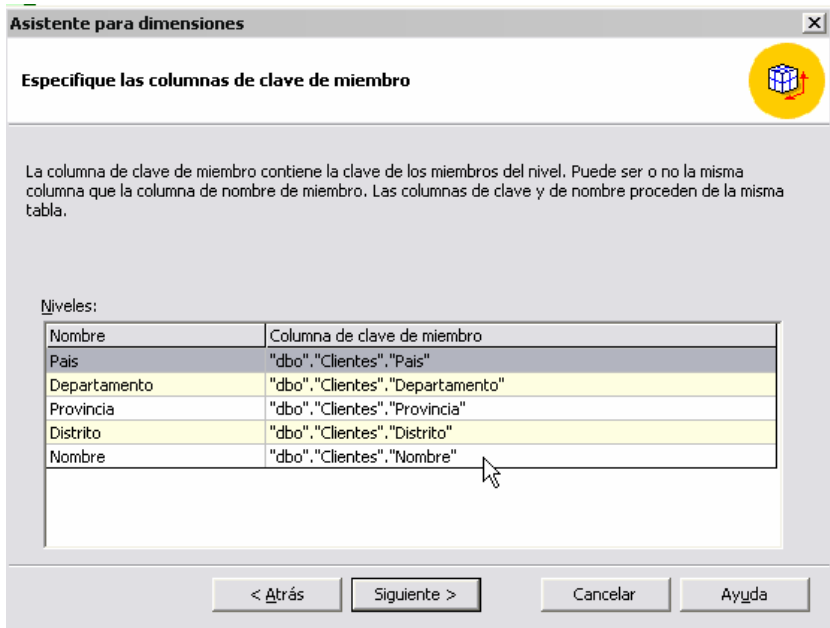

Se selecciona las opciones avanzadas para la creación de la dimensión. En este caso no se selecciona nada.

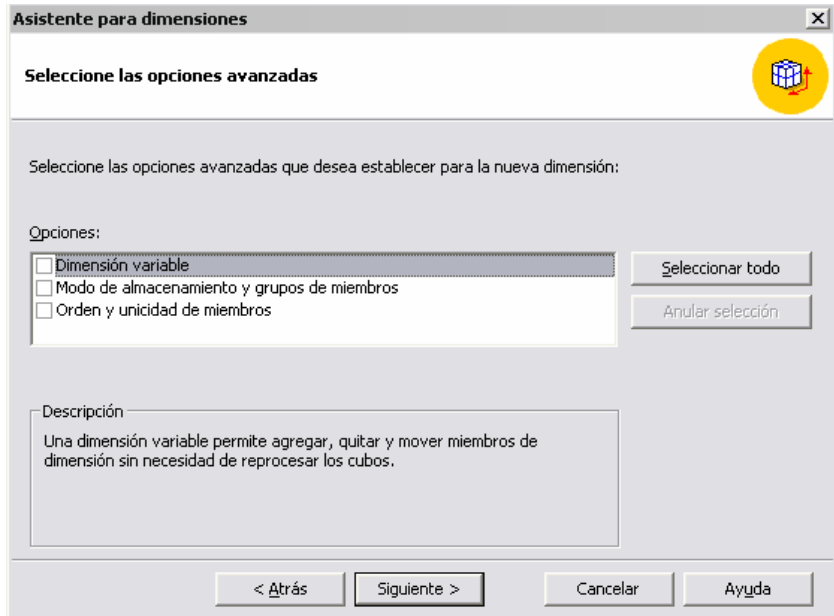

Se procede a grabar. Como se puede apreciar existe una vista previa de cómo quedaría la dimensión. La definición de la jerarquía en pasos anteriores es la que define los niveles como se puede apreciar.

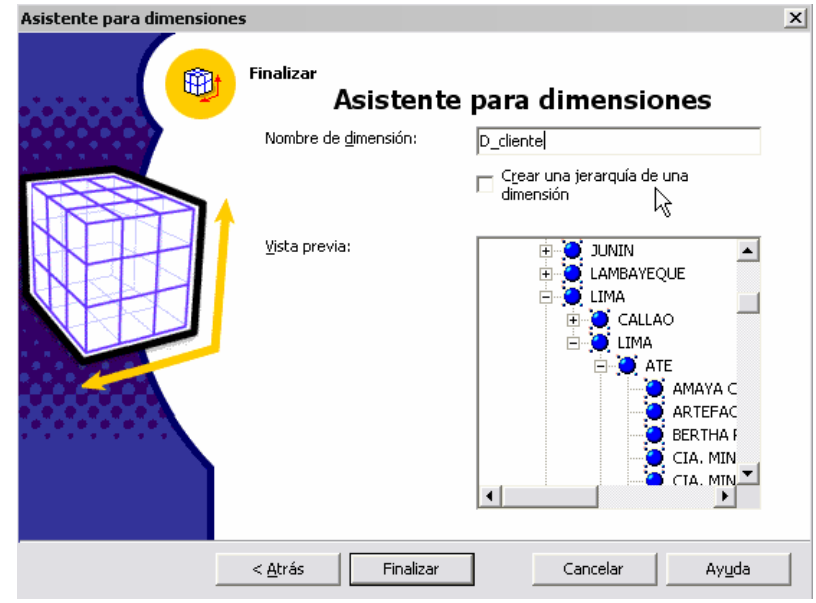

#### En el caso de Crear una Dimensión de tiempo

Si lo que de desea es crear una dimensión de tiempo entonces se elige la tabla de tiempos.

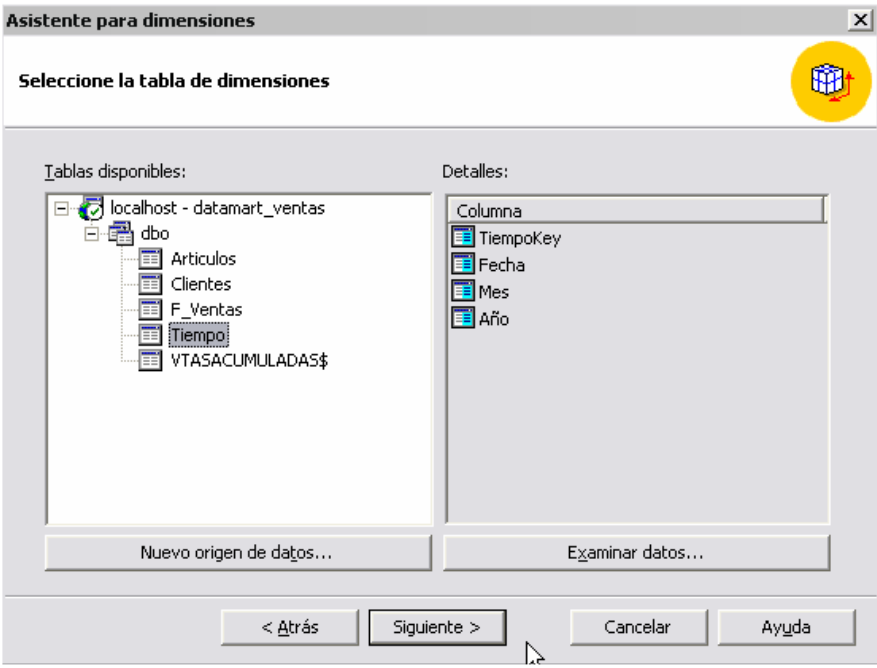

El sistema reconocerá los campos que contengan fecha y preguntará si realmente se desea crear una Dimensión de tiempo.

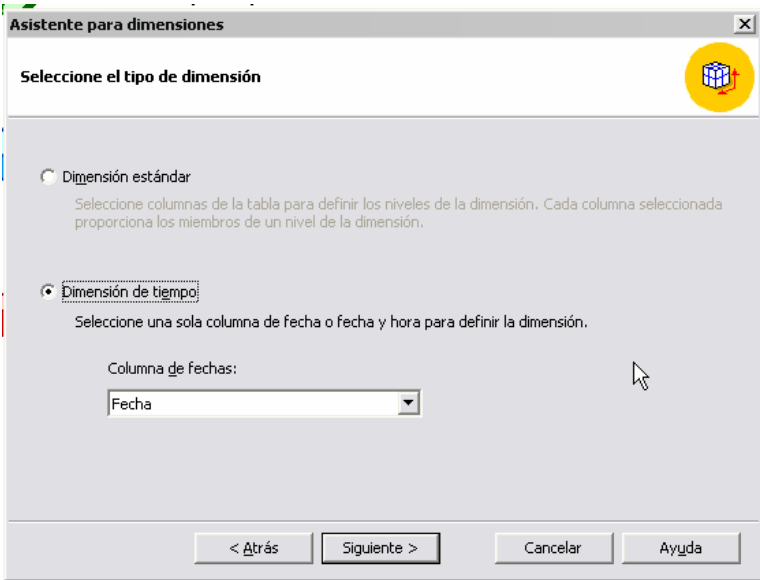

Luego se seleccionaran los niveles de tiempo que necesitemos. Para el caso de Boyles solo se usa el nivel año – mes pero en otros casos como empresas de EEUU usan mucho el termino Quarter (Trimestre.). La Jerarquía se ve como en anteriores pasos según el número de puntos azules que aparecen al lado izquierdo del campo. A menos puntos es mayor la jerarquía.

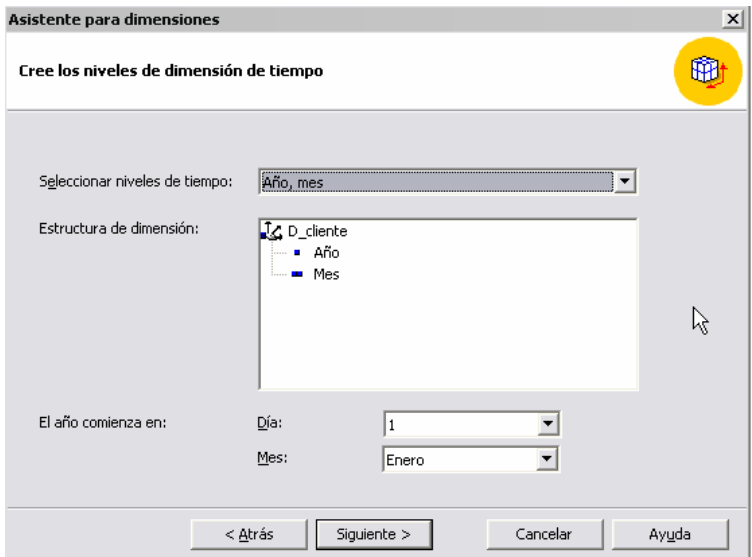

Luego se selecciona las opciones avanzadas necesarias que en este caso no existen.

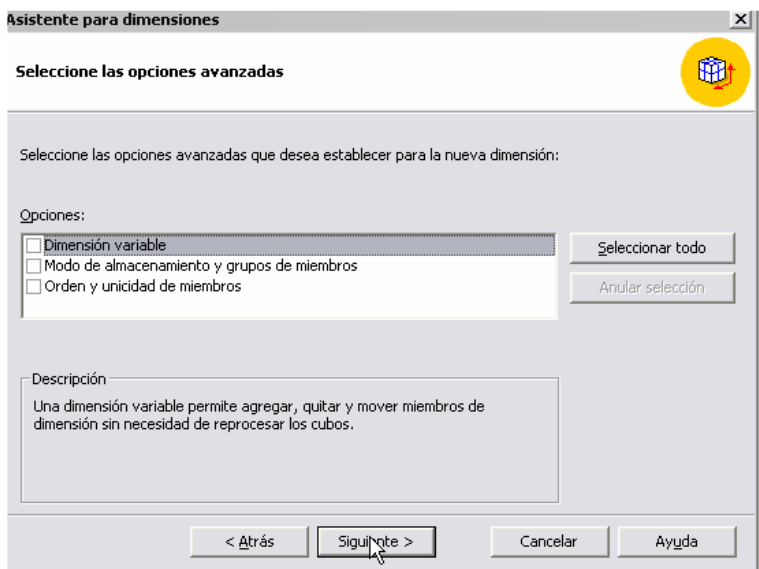

Se graba la dimensión con el nombre apropiado. En este caso D\_tiempo.

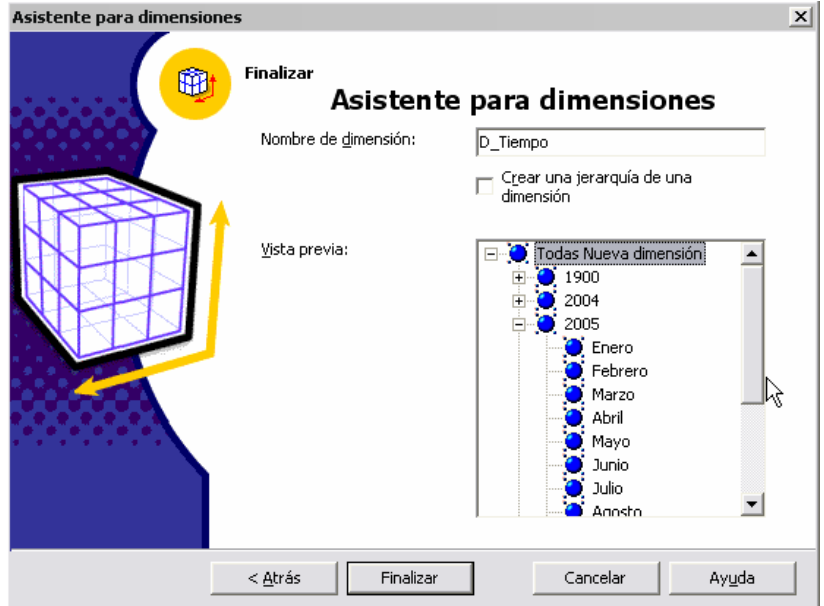

Listo. Ahora si se tienen las dimensiones creadas. Regresamos nuevamente al paso de Seleccione las dimensiones del cubo. Se eligen las dimensiones que se desee y se presiona siguiente.

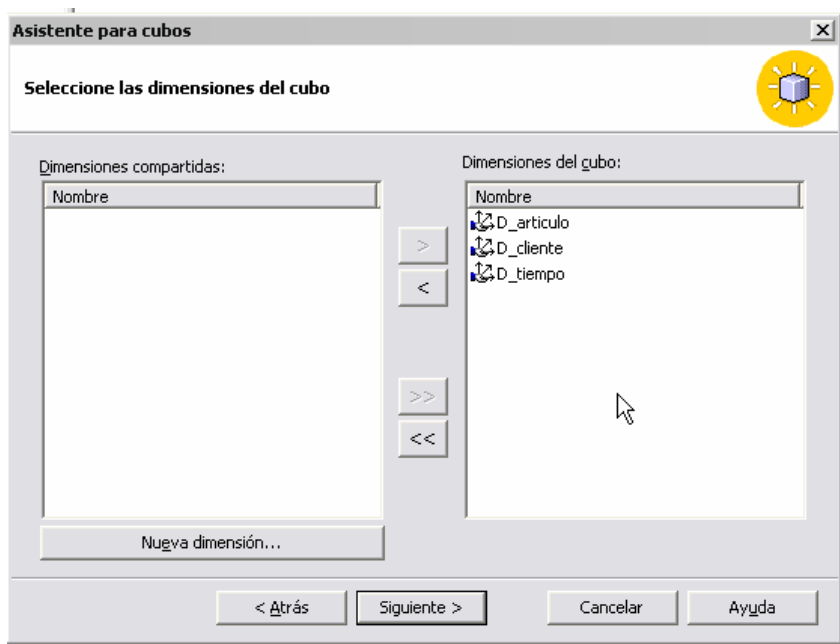

Se procede a grabar el cubo.

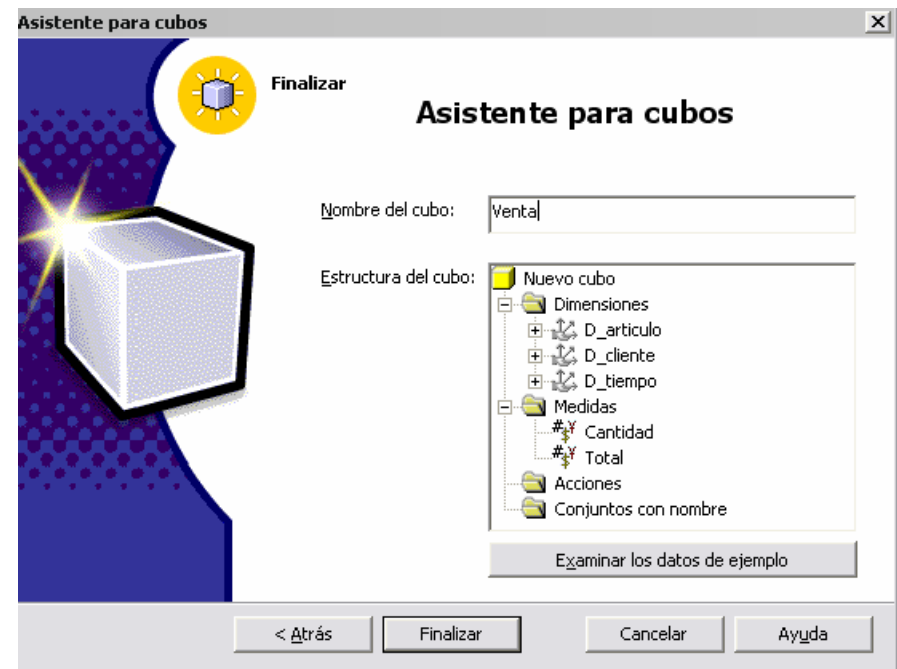

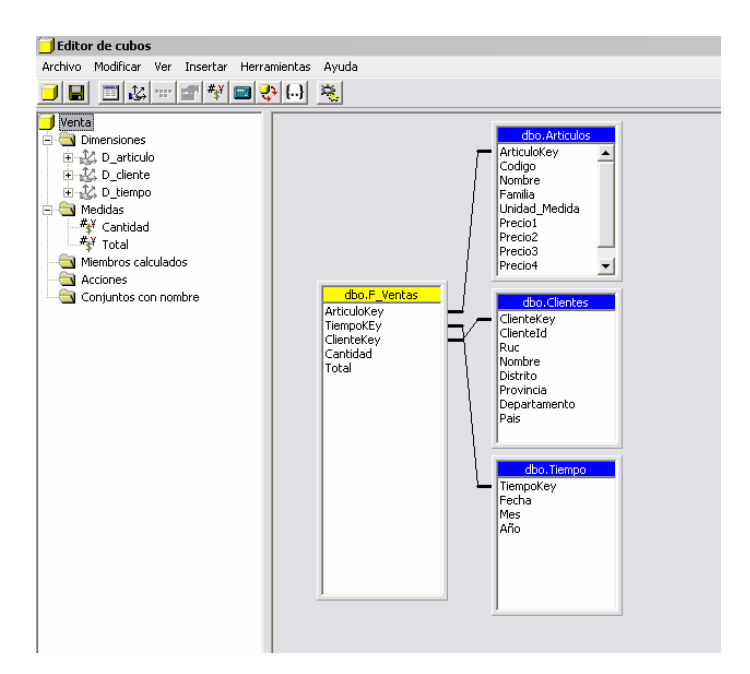

Se procede a verificar los datos de la tabla.

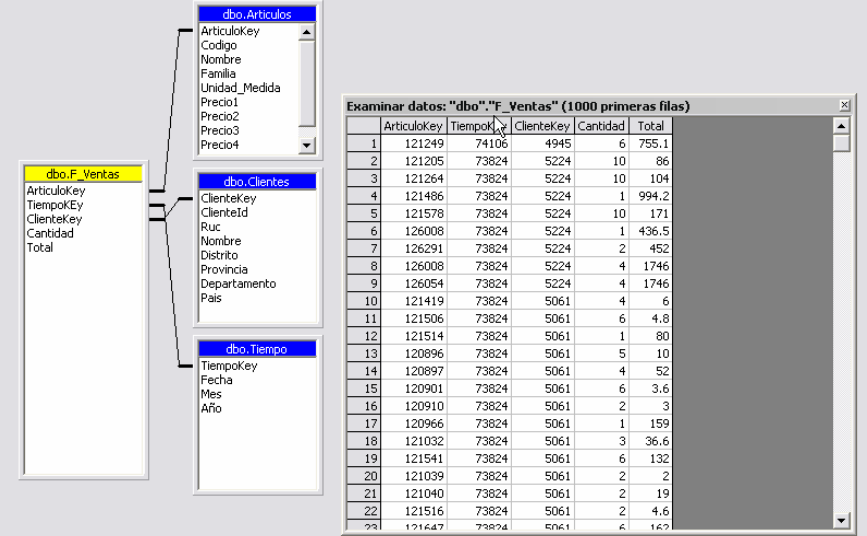

Se elige forma de almacenamiento MOLAP que es un almacenamiento dimensional

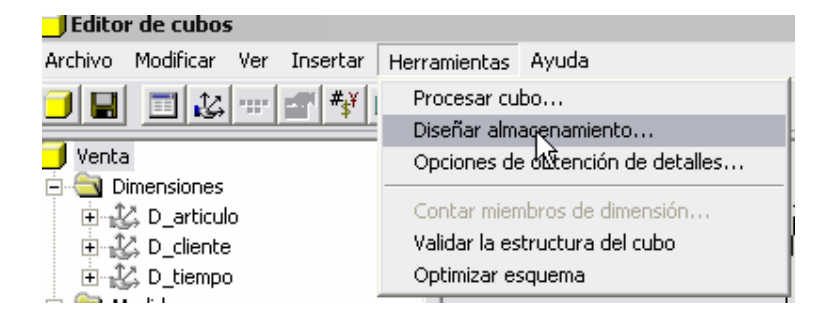

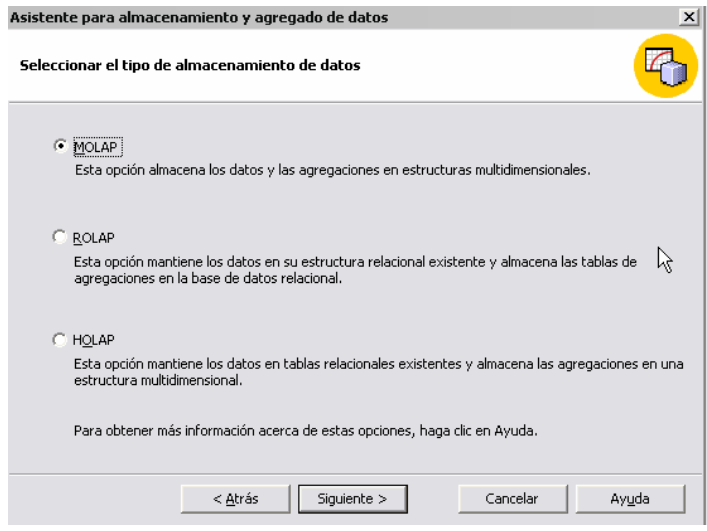

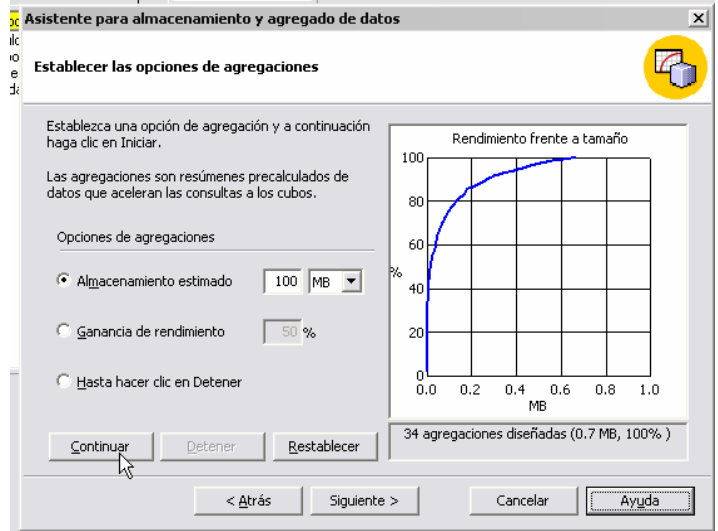

# Se procesa el cubo

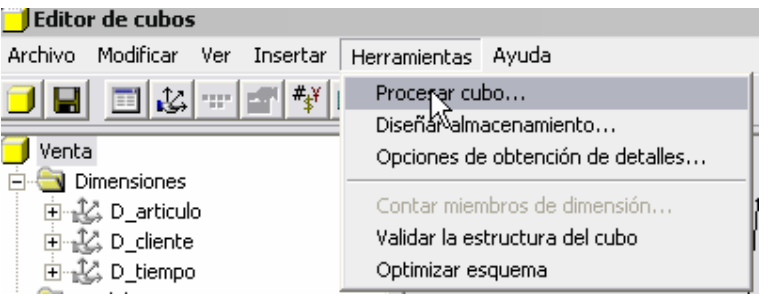

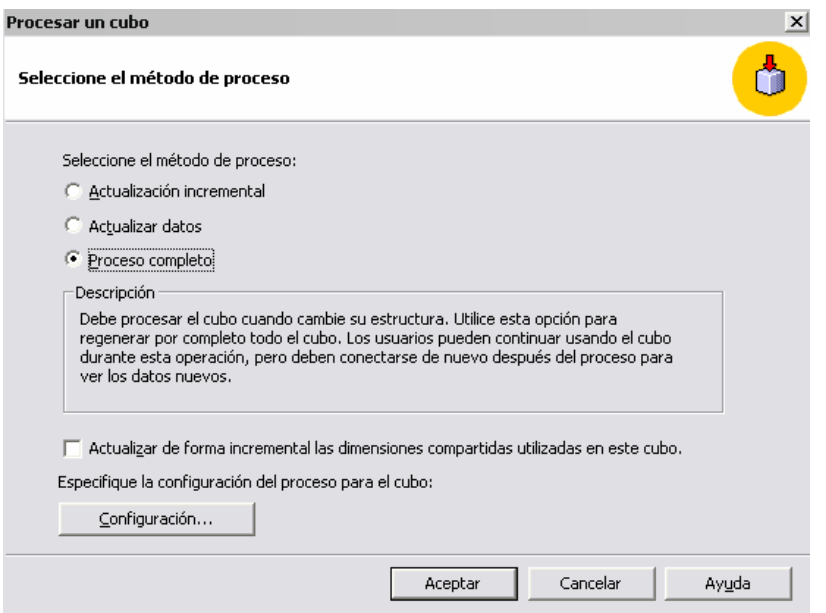

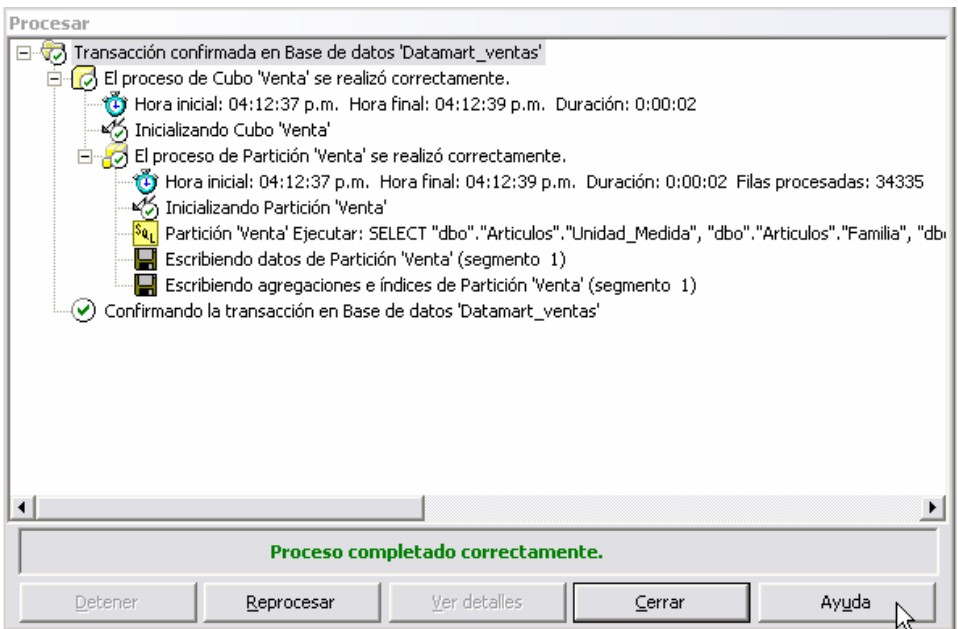

#### Revisando el cubo

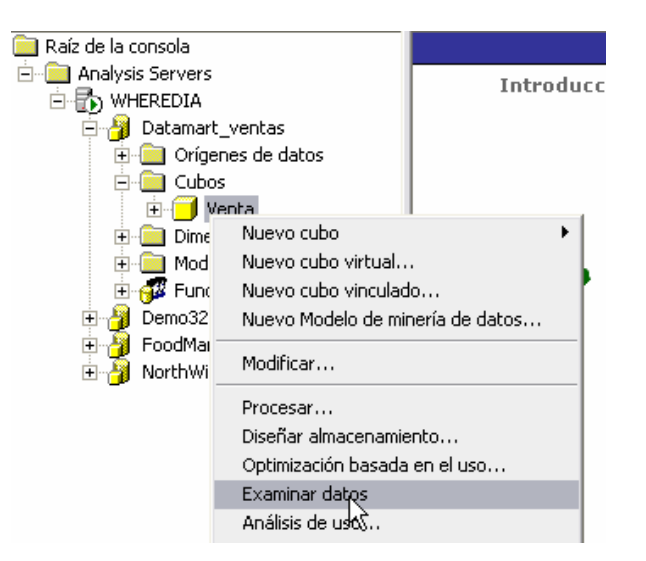

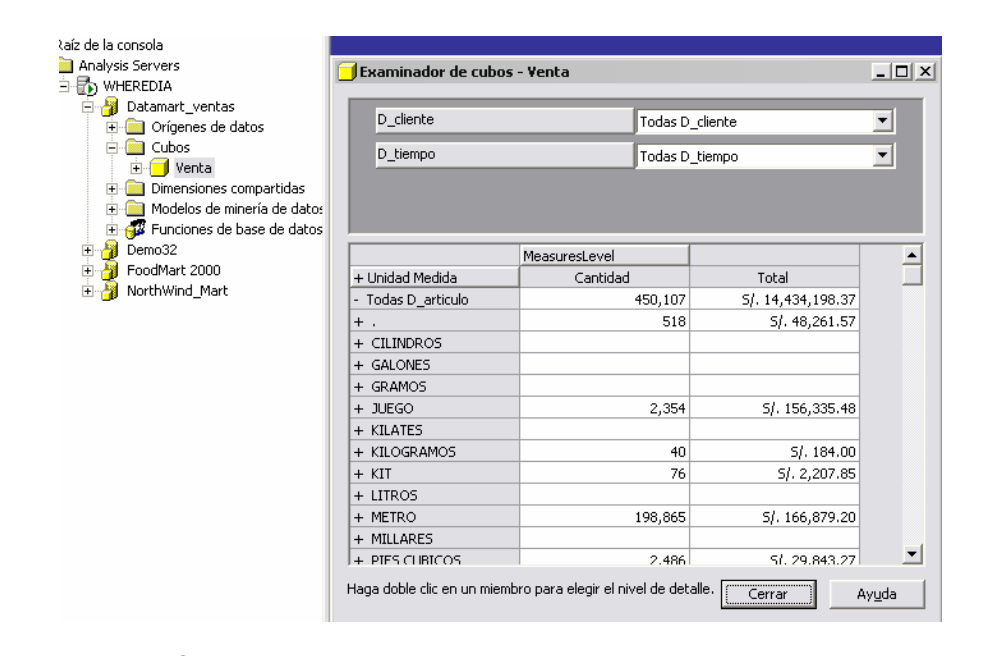

Nota importante: Si a este paso no aparece el resultado. Y muestra cosas como: No se encuentra el cubo o Error no especificado es muy posible que falten los parches del SQL. Son 2 parches que se deben instalar:

- Service Pack 4 del Análisis Services SQL2000.AS-KB884525-SP4-x86-ESN.EXE
- Serivce Pack 4 del Sql 2000 SQL2000-KB884525-SP4-x86-ESN.EXE

Ambos se pueden encontrar en:

http://www.microsoft.com/downloads/details.aspx?FamilyID=8E2DFC8D-C20E-4446-99A9- B7F0213F8BC5&displaylang=en

11 – Explotando el cubo

Para explorar un cubo se puede utilizar el Excel como herramienta. Para poder acceder al cubo y presentar la información, generar gráficos, etc.

Se va al menú de datos y se presiona Informe de tablas y gráficos dinámicos

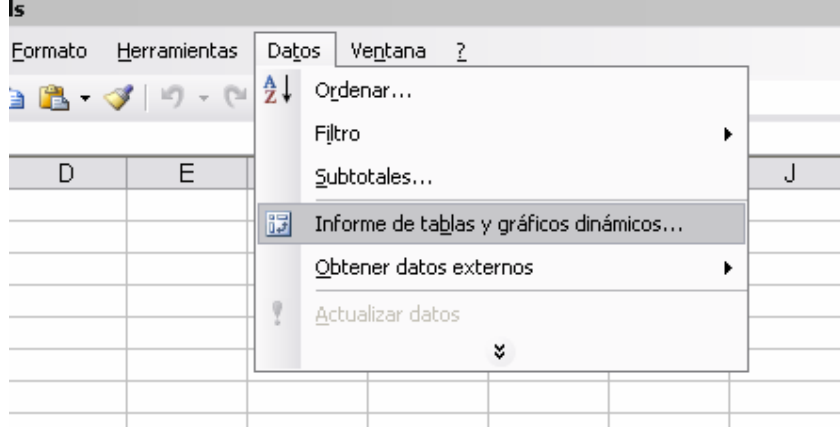

## Se selecciona FUENTE DE DATOS EXTERNA

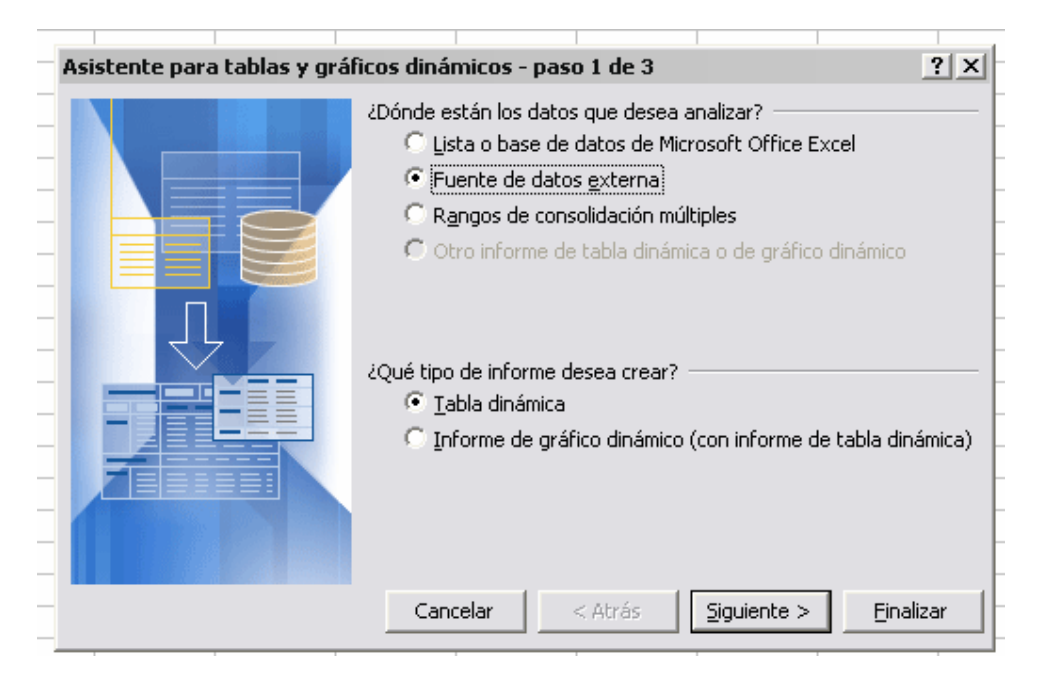

#### Se presiona obtener datos

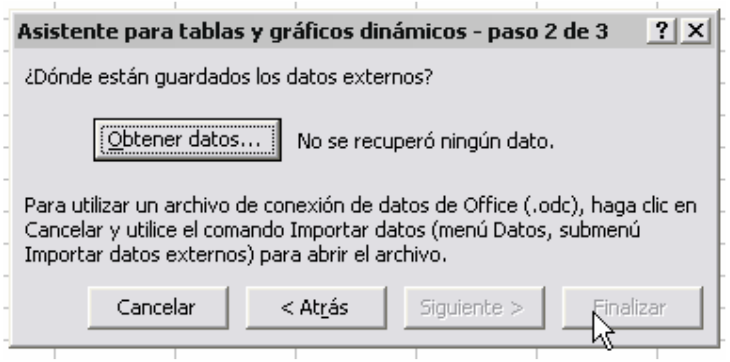

En la sección Cubos OLAP se presiona <Nuevo Origen de datos>

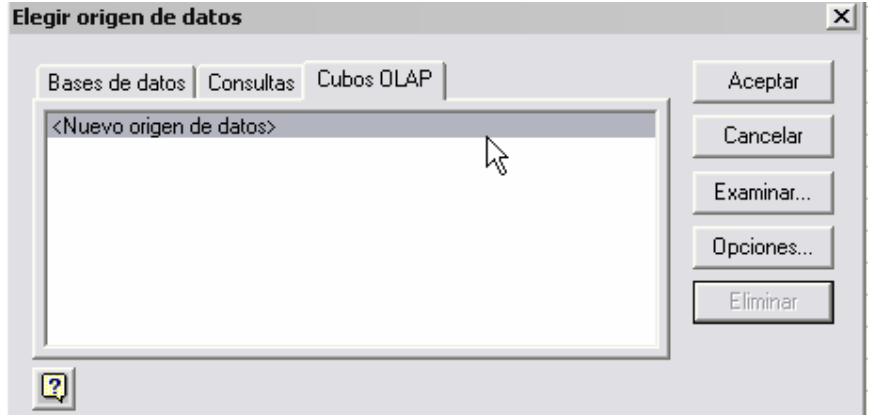

Se ingresa un nombre cualquiera. En este caso VENTAS y se selecciona el proveedor OLAP Services 8.0

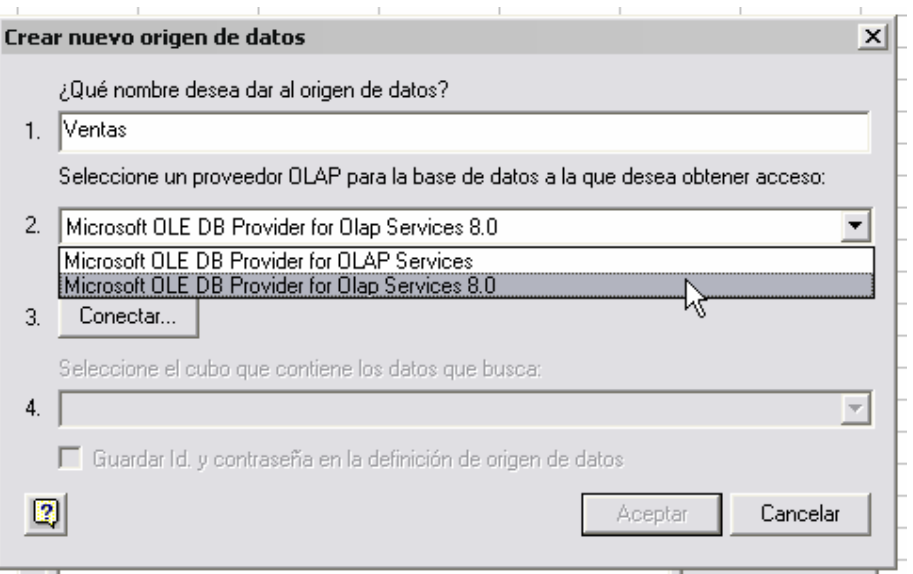

Al presiona conectar aparece la pantalla de Conexión. Se ingresa el nombre del servidor, Login y Password y se presiona siguiente.

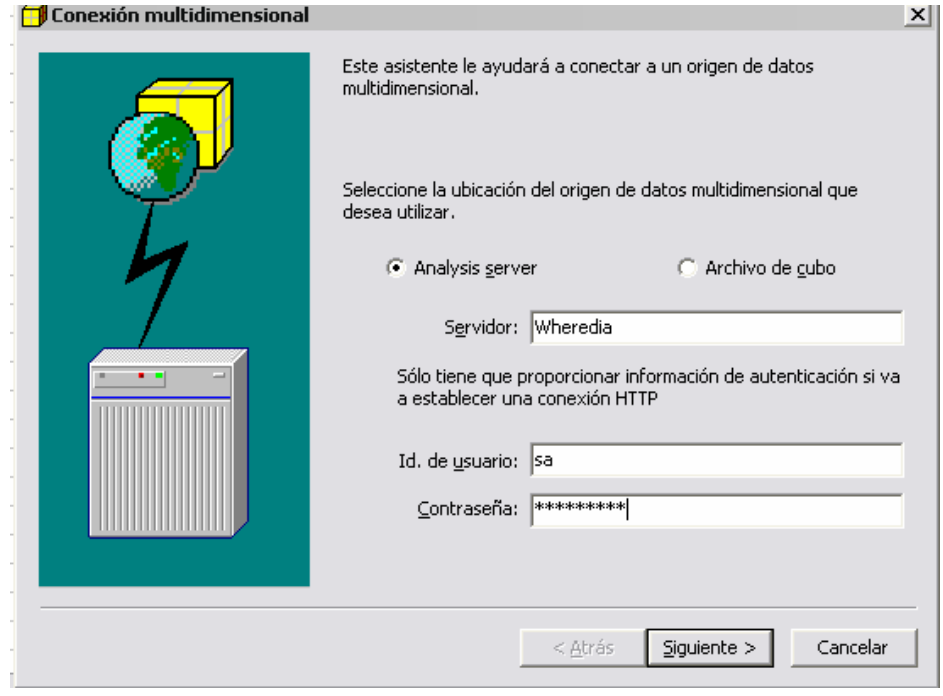

Se selecciona la base de datos dimensional

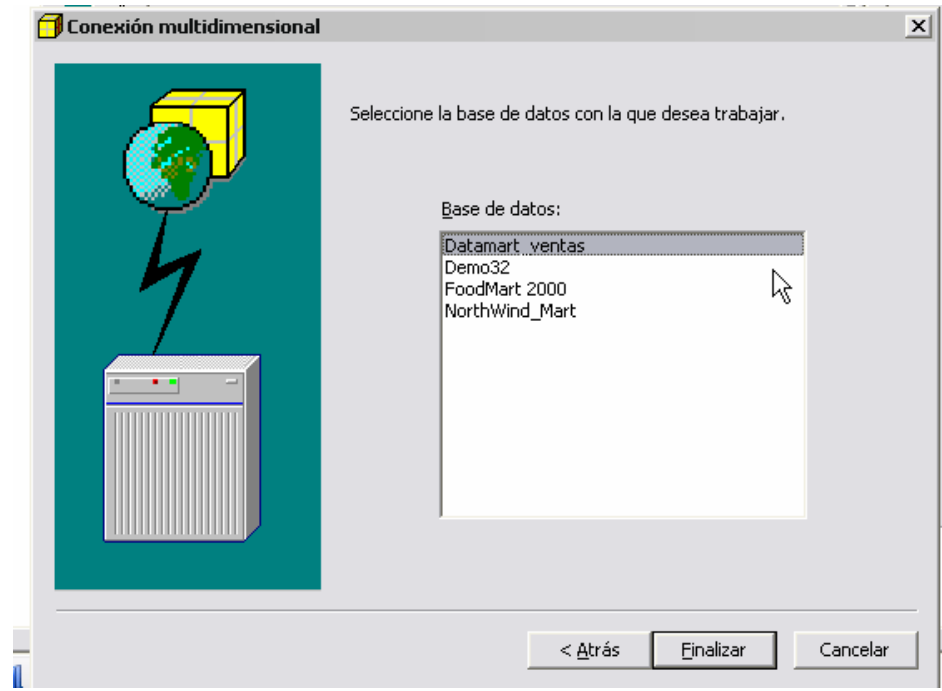

Seleccionas el cubo. En este caso es único y se llama VENTAS. Se presiona Aceptar

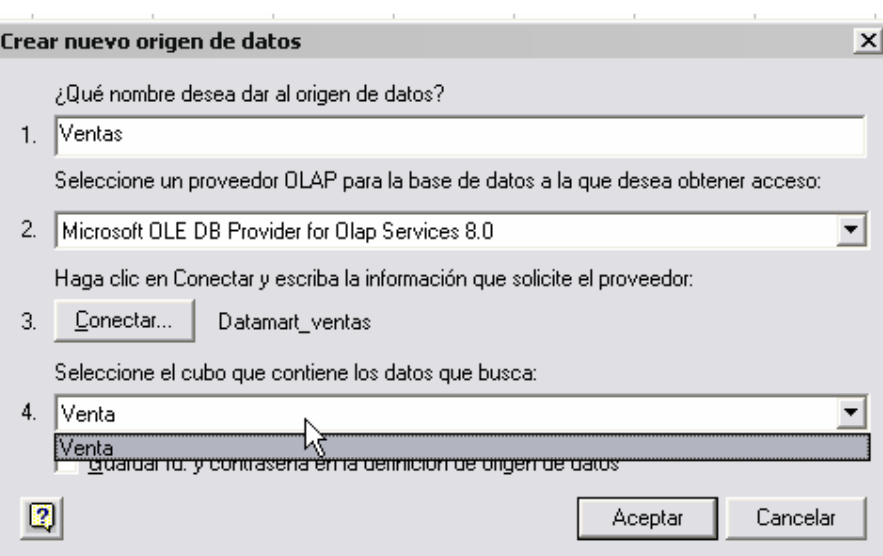

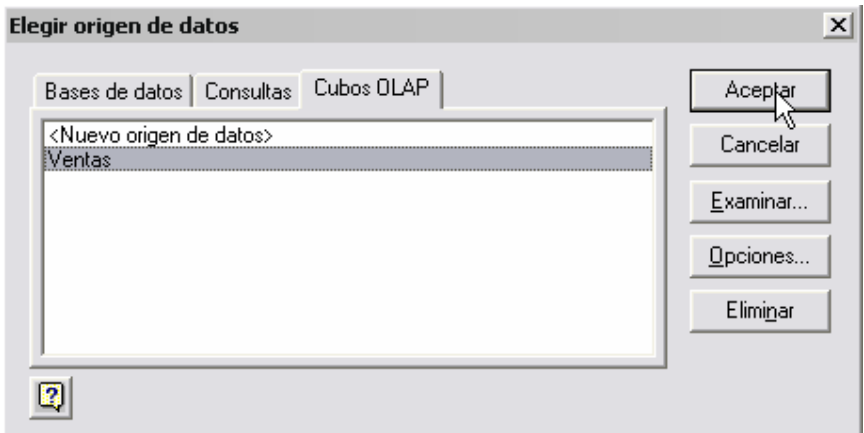

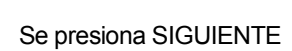

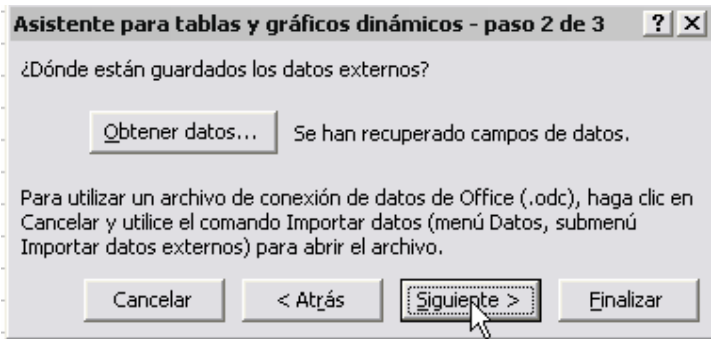

Se decide si es en una Hoja nueva o en la existente y se presiona Finalizar

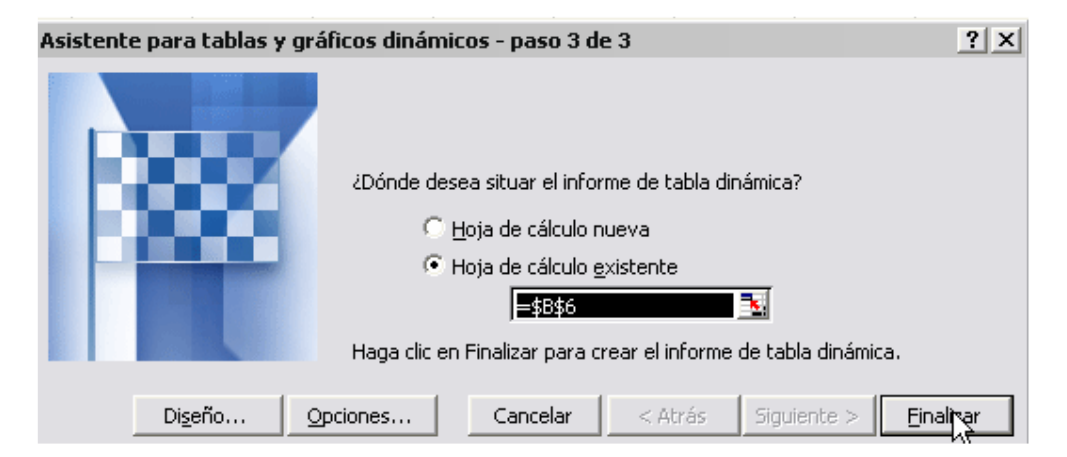

Luego aparecen en la hoja los campos y la lista de las dimensiones así como las métricas.

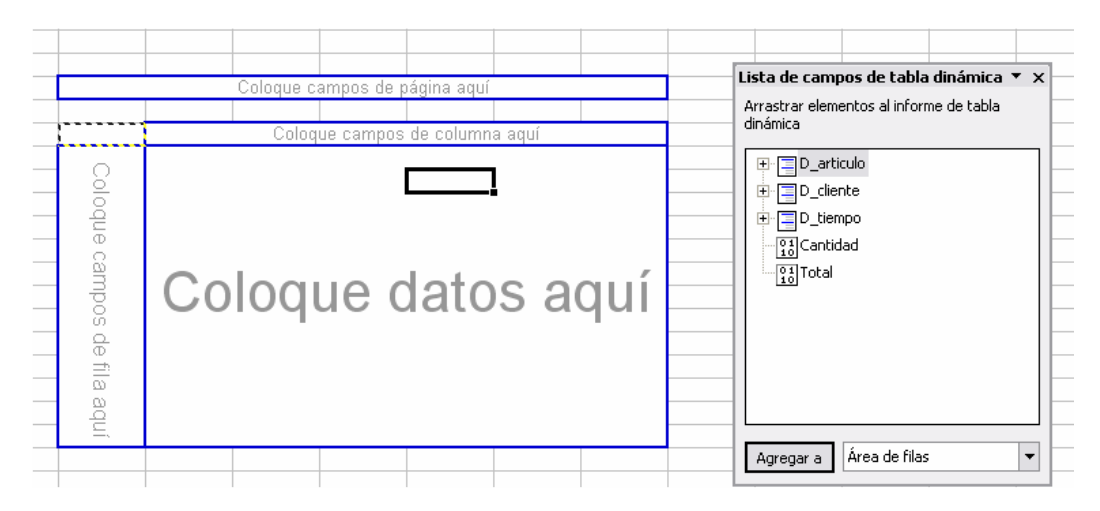

#### Por regla general las métricas tienen que jalarse a la sección que dice COLOQUE DATOS AQUÍ

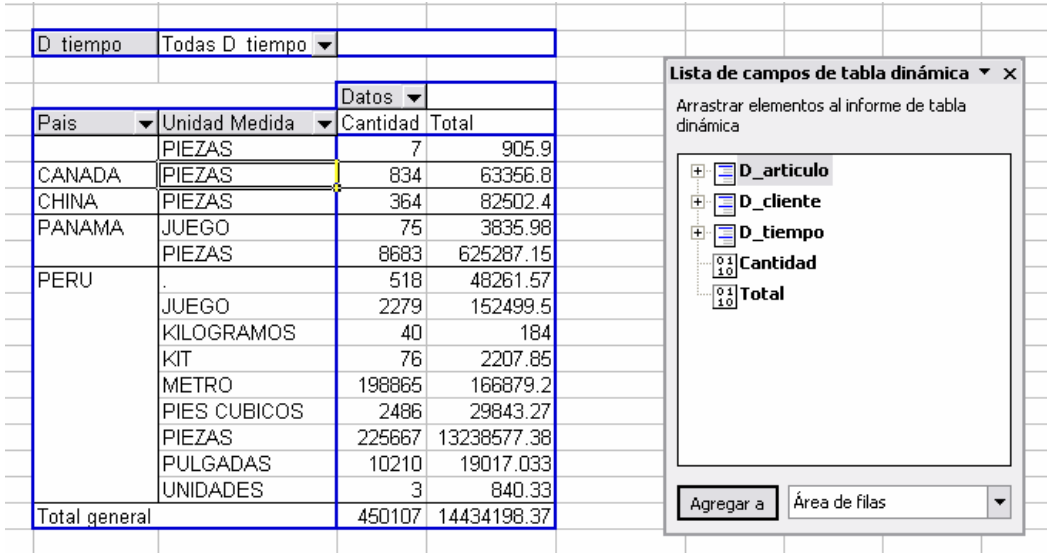

Luego se pueden efectuar los filtros respectivos y desplegar las jerarquias según se definieron al momento de crear las dimensiones

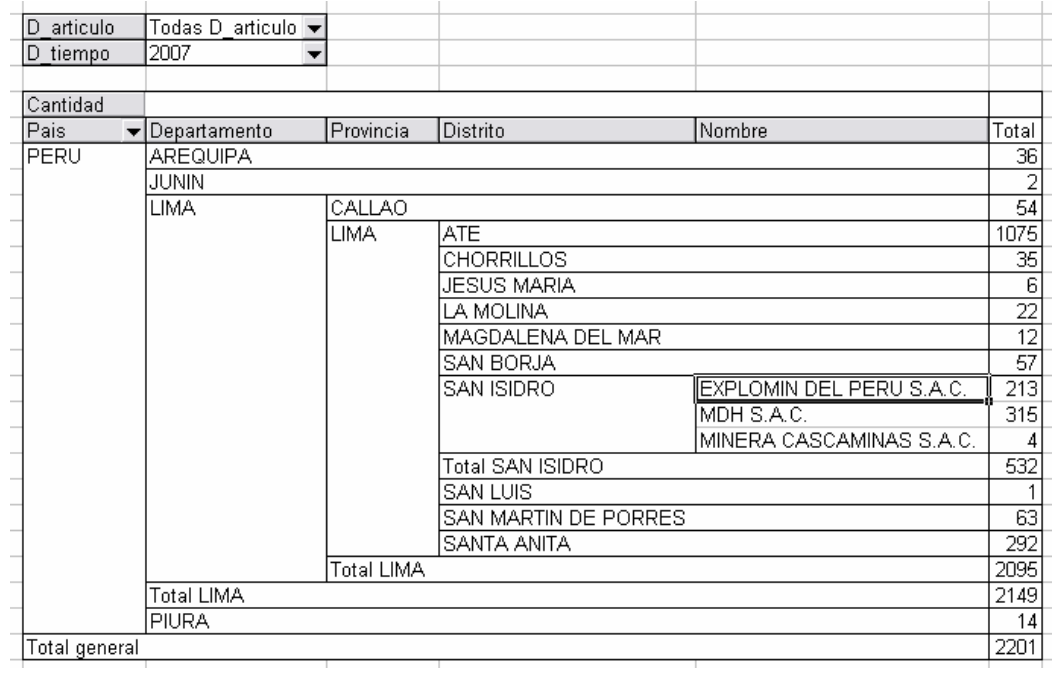

# 12 – Generando gráficas

Para generar graficas del reporte. Se presiona el icono de ASISTENTE PARA GRAFICOS.

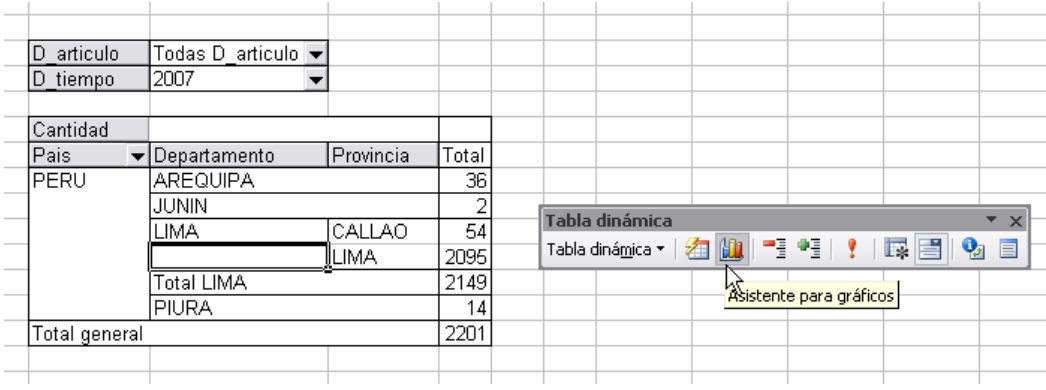

La gráfica se genera de acuerdo a lo mostrado en la tabla dinámica. Cualquier cambio a la grafica también se refleja en la tabla.

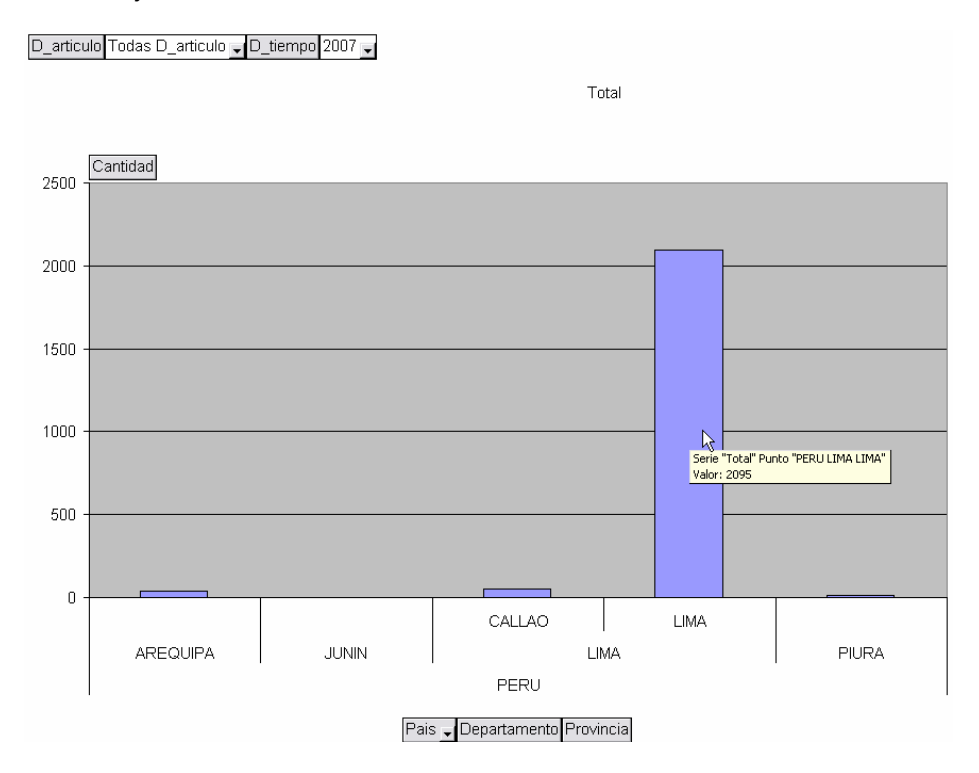

# 13 – Explotación mediante Web

Para poder mostrar los datos del cubo mediante una página Web se hará uso de l Microsoft Office Web Component (MSOWC) Que viene por defecto en el Office 2000. Si se tiene otras versiones lo recomendable es instalar el DLL llamado MSOWC.DLL.

Para registrar el dll se abre una ventana de comando y se ejecuta:

#### REGSVR32 "C:\MSOWC.DLL"

Una vez realizado esto lo que se hace es modificar una plantilla llamada: Conexión al cubo de ventas.htm

#### Se abre el código y se cambia lo siguiente:

```
PivotControl.ConnectionString = "DATA SOURCE=" & inpServer.value & ";
PROVIDER=msolap; 
USER ID=sa; (Usuario para entrar al servidor de base de datos) 
PASSWORD=password; (PassWord para entrar al servidor de base de datos)
INITIAL CATALOG=datamart_ventas;" (Nombre de la base de datos dimensional) 
PivotControl.DataMember = "Venta" (Nombre del cubo creado) 
Set view = PivotControl.ActiveView 
view.ColumnAxis.InsertFieldSet view.FieldSets("d_articulo") (Dimensión eje y)
view.RowAxis.InsertFieldSet view.FieldSets("d_cliente") (Dimensión eje x) 
view.ColumnAxis.DisplayEmptyMembers = 0 
iew.RowAxis.DisplayEmptyMembers = 0 
view.DataAxis.InsertTotal view.Totals("Total") (Metrica a contar)
```
Y grabar. Abrir el archivo con Internet Explorer (En Firefox no funciona) Luego ingresar el nombre del servidor.

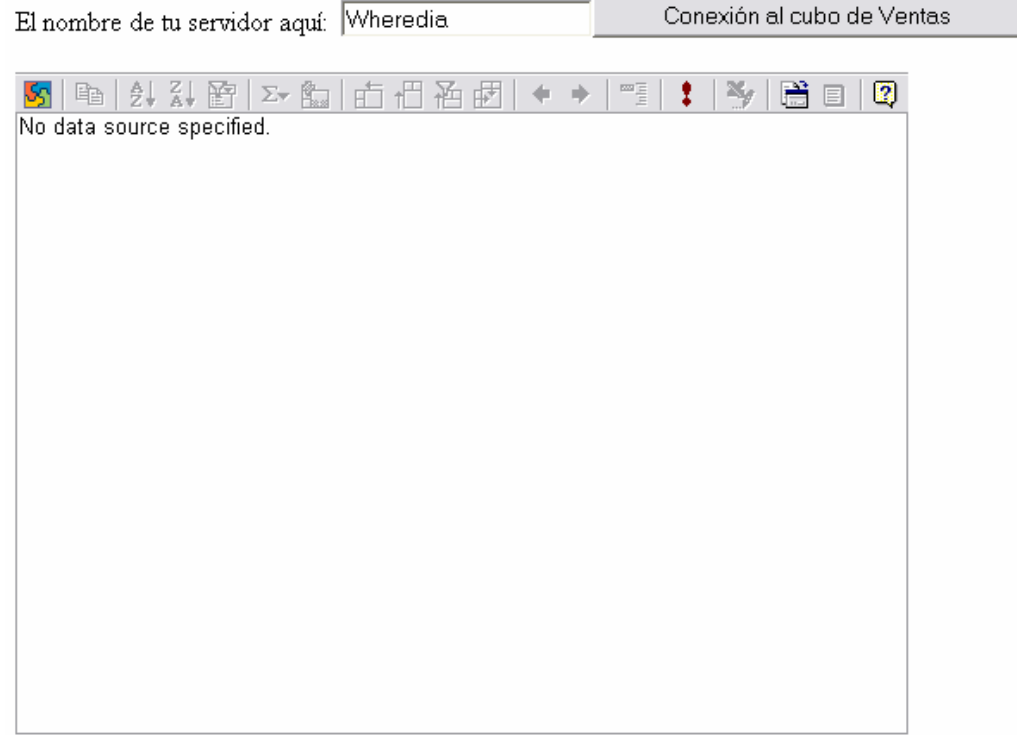

-

Al presionar [CONEXIÓN AL CUBO DE VENTAS] Se realizara la conexión al servidor y se mostrara el cubo al igual que en el Excel.

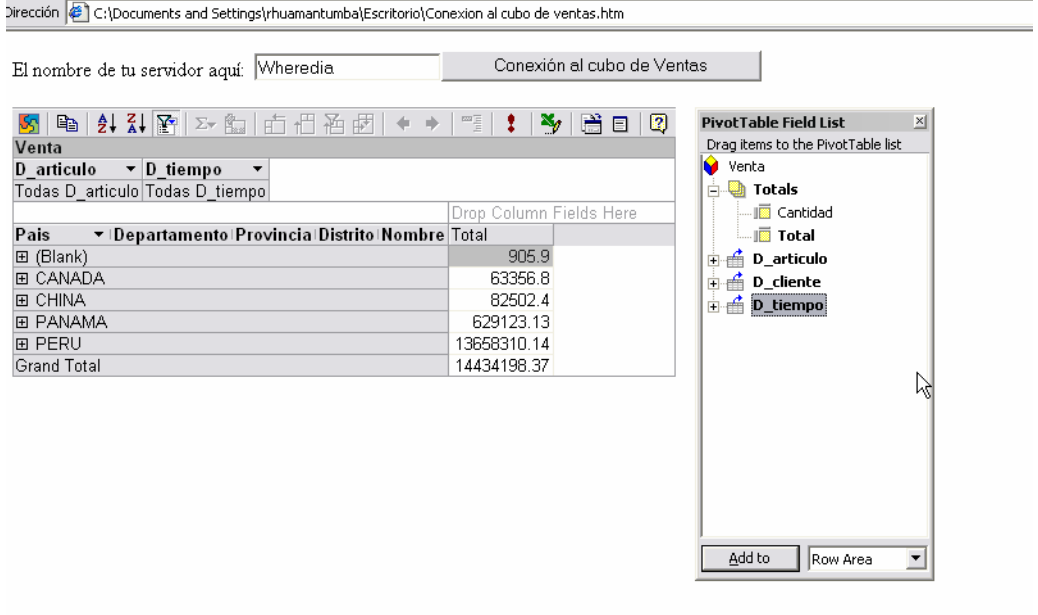

Se puede navegar y desplegar las jerarquías.

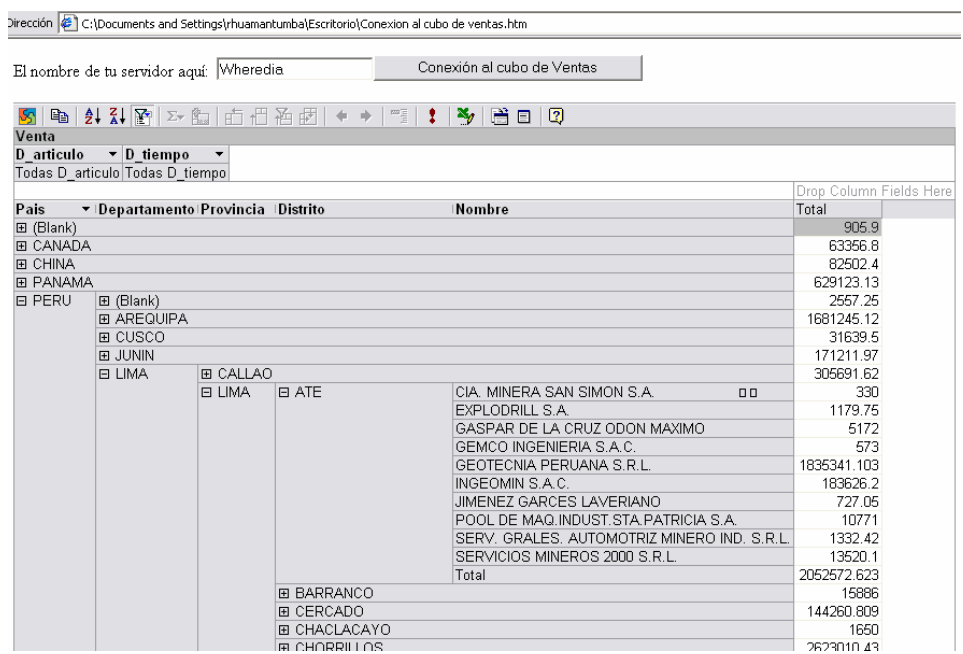

Para poder publicar en Internet esta página el servidor Web tiene que poder "ver" al servidor de base de datos.

Eso es todo

# Siniestro1977

Siniestro1977@ruedatecnologica.com